## **Wijzigingshistoriek**

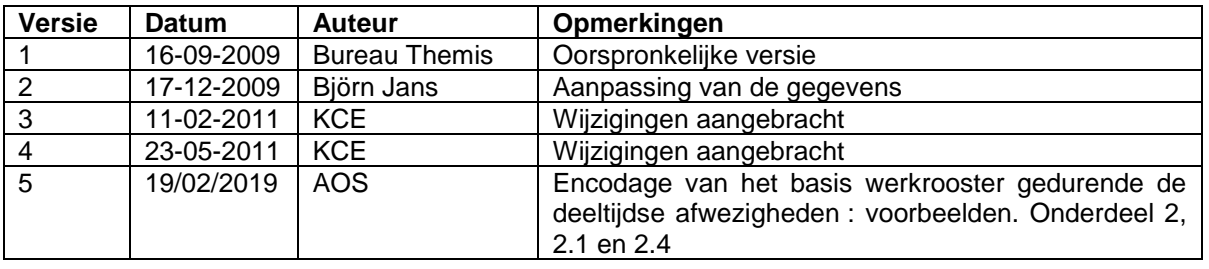

Werkinstructie n°327: Afwezigheden en verloven – Klasse DEELTIJDSE AFWEZIGHEID

## **1. Algemeen – Overzicht van de klasse deeltijdse afwezigheid**

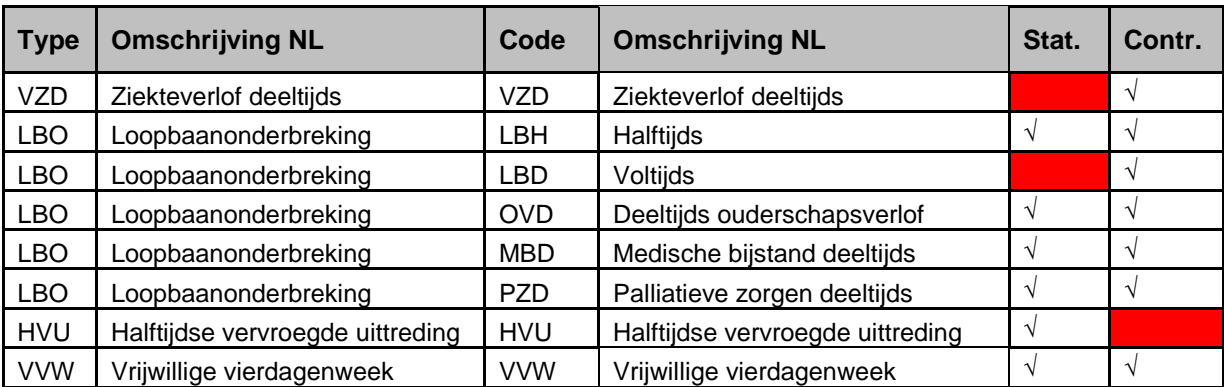

## **2. Uitleg van elk type « verlof »**

## **Inleiding :**

Voor elk type verlof in de bovenstaande tabel zijn zowel het basisrooster (dat overeenkomt met het uurrooster van de verdeling van een werkkalender) als het uurrooster geëncodeerd op het niveau van de deeltijdse afwezigheid van belang voor de correcte berekening van prestaties, afwezigheden en bezoldiging.

Het creëren van een afwezigheid en het encoderen van een uurrooster in de deeltijdse afwezigheid is niet voldoende om ervoor te zorgen dat Themis over alle gegevens beschikt voor een correcte berekening. Het uurrooster geëncodeerd in de afwezigheid heft het basisrooster niet op, maar laat Themis toe om de twee uurroosters te vergelijken om het aantal uren afwezigheid af te leiden.

De gepresteerde uren worden vastgesteld volgens het uurrooster dat vermeld wordt op het niveau van de kalender in de afwezigheid. Het in de afwezigheid geëncodeerde uurrooster heeft voorrang voor de bepaling van de gepresteerde uren. Als er bijvoorbeeld voor een maandag 8u in het basisrooster staat en 8u05 in de afwezigheid, dan is het resultaat 8u05 aan prestaties. Als er bijvoorbeeld 8 uur in het basisrooster staat en 7 uur in de afwezigheid, dan is het resultaat 7 uur aan prestaties. Het aantal uren afwezigheid wordt bepaald door het verschil tussen 8u en 7u, dus 1 uur. Samengevat, wanneer het aantal uren in het basisrooster groter is dan het aantal uren geëncodeerd in de afwezigheid, worden er uren aangerekend als afwezigheidstijd (VZD, LBO, HVU, VVW).

Het uurrooster geëncodeerd in de afwezigheid heeft voorrang bij de vaststelling van de gepresteerde uren, tenzij er in het basisrooster voor een dag 0 uur staat met prestaties in het uurrooster dat voor de afwezigheid wordt gebruikt. In dit geval heeft de 0 van het basisrooster voorrang en wordt deze gebruikt om het aantal

uren prestaties op de betreffende dag te bepalen. Dit leidt tot een berekening van de wedde waarvoor prestaties ontbreken en het personeelslid niet voldoende wordt betaald.

Naast de bepaling van de gepresteerde uren en de uren afwezigheid is er een aanzienlijk verschil in de berekening van de wedde op basis van het al dan niet gebruiken van een betalingspercentage in de afwezigheidskalenders. Van alle bovengenoemde afwezigheden heeft enkel de afwezigheid VZD geen percentage op het niveau van de encodage van de afwezigheidskalender.

Het grote verschil tussen het gebruik van een percentage of niet in het afwezigheidsrooster is hoe het systeem het aantal te presteren uren over de maand zal berekenen.

Met %: Berekening van het aantal te presteren uren in de maand alsof de persoon de hele maand in afwezigheid is en de wedde beperkt is tot dit %. Hij kan dus het uurrooster gebruiken dat wordt weergegeven in de afwezigheid als referentie in zijn berekeningen.

Zonder %: Berekening van het aantal te presteren uren in de maand alsof de persoon de hele maand zonder afwezigheid is. Er is geen beperking van de wedde mogelijk met een percentage en daarom moet het systeem zich baseren op het uurrooster dat als basisrooster is ingevoerd. Het is de verhouding tussen de gepresteerde uren volgens het afwezigheidsrooster en het totaal aantal te presteren uren in de maand volgens het basisrooster dat de wedde bepaalt.

De volledige berekening van de wedde varieert dus naar gelang van het soort deeltijdse afwezigheid.

Met %: Voor de berekening van de wedde code 4000, per deelperiode, berekent het systeem het "normale" aantal uren van de betreffende maand aan de hand van het uurrooster aangegeven in de afwezigheid. Het berekent ook het aantal gepresteerde uren volgens het uurrooster geëncodeerd in de afwezigheid. En het berekent het aantal uren afwezigheid door de twee uurroosters met elkaar te vergelijken. De berekening van de wedde is als volgt: de jaarlijkse basis/12 \* index \* % van de betaling en vervolgens / aantal uren van de maand volgens het uurrooster aangegeven in de afwezigheid \* aantal gepresteerde uren.

Voor alle afwezigheden met een betalingspercentage geëncodeerd in de afwezigheidskalender zijn de berekeningsregels identiek. Voor voorbeelden van berekening met %, zie punt 2.4 van de vrijwillige 4 dagenweek (VVW).

Zonder %: Voor de berekening van de wedde code 4000, per deelperiode, berekent het systeem het "normale" aantal uren van de betreffende maand aan de hand van het basisrooster. Het berekent ook het aantal gepresteerde uren volgens het uurrooster geëncodeerd in de afwezigheid. En het berekent het aantal uren afwezigheid door de twee uurroosters met elkaar te vergelijken. De berekening van de wedde is als volgt: de jaarlijkse basis/12 \* index / aantal uren van de maand volgens het basisrooster \* gepresteerde uren.

In deze werkinstructies worden verschillende voorbeelden gegeven voor de afwezigheid VZD om te illustreren hoe Themis haar berekeningen uitvoert.

## **2.1 Deeltijds ziekteverlof – Verminderde prestaties wegens ziekte**

## **a. Algemeen**

Deeltijds ziekteverlof mag alleen worden ingevuld voor een contractueel personeelslid, aangezien dit verlof alleen gevolgen heeft voor de bezoldiging van een contractueel personeelslid. Een statutair personeelslid wordt gedurende deze periode volledig doorbetaald. Bovendien heeft deeltijds ziekteverlof voor een statutair personeelslid geen invloed op het ziektecontingent of op de DMFAaangifte.

## **b. Loonmotor : Een afwezigheid encoderen**

Ga naar het onderdeel "Afwezigheden en verloven" en klik op de link "Afwezigheid aanmaken/bijwerken".

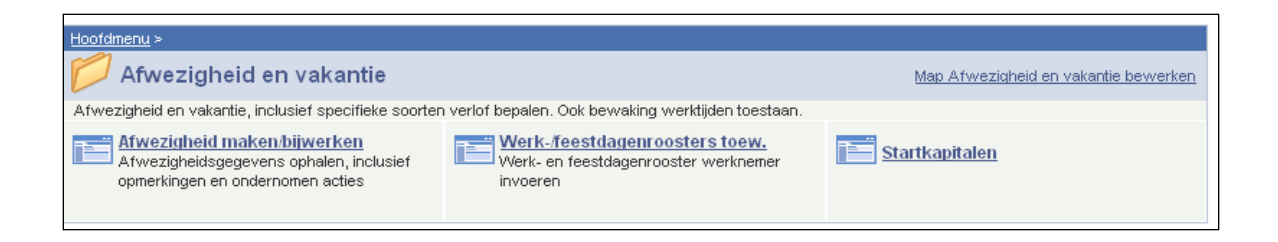

Als er al een afwezigheid is geëncodeerd, klik dan op  $\blacksquare$  om een nieuwe afwezigheid in te voeren.

Vul de "startdatum" en "einddatum" in.

Als de einddatum niet bekend is, vul dan een fictieve datum in. Deze datum mag niet later zijn dan de begindatum + 50 jaar. Zodra de einddatum bekend is, vervangt u de fictieve "einddatum" door de werkelijke "einddatum".

Kies "VZD" als "type afwezigheid" door in de keuzelijst  $\upbeta$  te klikken.

De "Afwezigheidscode" wordt automatisch opgeladen.

Vul het "uurrooster" van het personeelslid in voor de periode van deeltijds ziekteverlof.

Zoals reeds uitgelegd, is het de vergelijking tussen de gegevens in de twee uurroosters die het aantal afwezigheidsuren (en het aantal gepresteerde uren) bepaalt.

Ter herinnering: voor de berekening van de wedde gebruikt het systeem zowel het uurrooster dat in de afwezigheid VZD is aangegeven als het basisrooster. Per deelperiode bepaalt Themis het aantal werkuren dat in aanmerking moet worden genomen, volgens het uurrooster van het basiscontract, zonder de afwezigheid VZD, voor een volledige maand. Hij verdeelt de maandwedde door dit aantal uren om een uurloon te verkrijgen. Vervolgens wordt dit uurloon vermenigvuldigd met de prestaties volgens het uurrooster geëncodeerd in het tabblad VZD afwezigheid.

Het uurrooster geëncodeerd in de afwezigheid heeft voorrang voor de bepaling van de gepresteerde uren, tenzij er in het basisrooster voor een dag met prestaties in het afwezigheidsrooster 0 uur staat. Zie voorbeeld nummer 5 voor dit geval.

Het basisrooster moet dus worden aangepast voor dezelfde periodes als het uurrooster dat in de afwezigheid VZD is ingevoerd, zodat de loonmotor het juiste aantal uren afwezigheid kan aftrekken. Zeker als het basisrooster geen traditionele voltijdse 38-uren werkweek is met 7,6 uur per dag van maandag tot en met vrijdag.

De uren per dag die in het afwezigheidsrooster worden gebruikt, moeten worden geëncodeerd en aangevuld met de rest van de uren die nodig zijn om te komen tot de wekelijkse arbeidstijd zoals aangegeven in de functiegegevens (standaarduren). Er zijn dus verschillende encodages mogelijk. Wij raden aan om, zoveel mogelijk in functie van wat als vertrekpunt wordt gebruikt als afwezigheidsrooster, de uren zo homogeen mogelijk te verdelen en zo dicht mogelijk bij een "normale" situatie van 7,6 uur per dag te komen, aangezien dit een direct effect heeft op de berekening van de wedde (code 4000). Een homogene verdeling is een verdeling met een gelijk aantal uren over alle dagen.

## *Start situatie : halftijdse VZD van 19u vanaf een basisrooster van 38u*

#### *Voorbeeld 1* : Correct

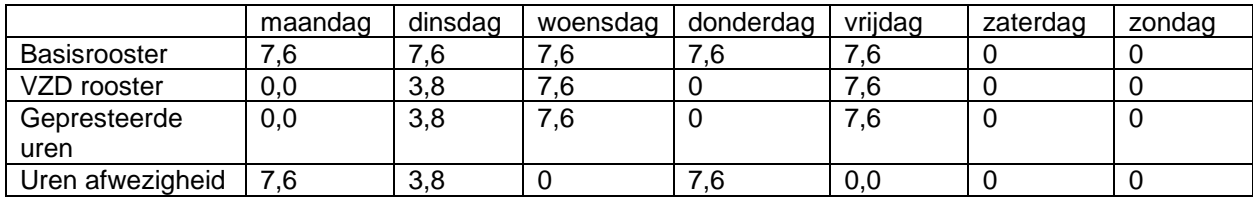

Gepresteerde uren = uren volgens het VZD rooster Uren afwezigheid = verschil tussen basisrooster en VZD rooster

Er zijn 19u prestaties over deze week en 19 uren afwezigheid.

Toepassing van het rooster over de hele maand maart 2018, waarvan de 1<sup>e</sup> een donderdag is en de 31<sup>e</sup> een zaterdag.

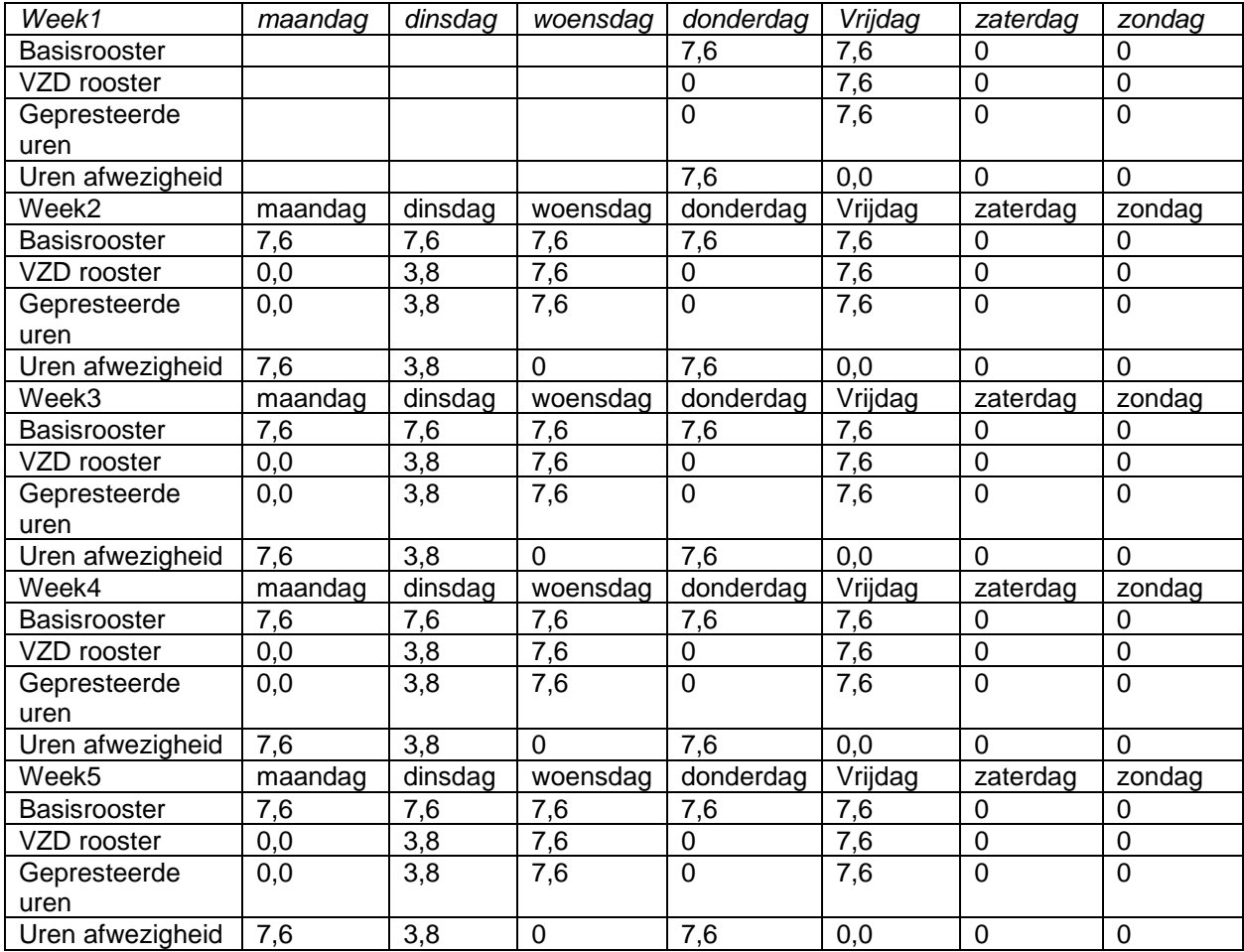

Totaal van de uren van de maand volgens het basisrooster =  $7.6$  \*22 = 167,2 uren Totaal van de gepresteerde uren van de maand volgens het afwezigheidsrooster =  $(7,6,9) + (3,8,4) =$  $68,4 + 15,2 = 83,6$  uren

Indien de jaarlijkse basiswedde bijvoorbeeld = 22285.77 dan is de berekening van de wedde als volgt: 22285,77/12\* index 1.6734 /167.2 \* 83,6 = 1553.87 code 4000

*Voorbeeld 2* : Correct maar meer variatie dan in voorbeeld 1 in de wedde berekend van de ene maand op de andere.

Het totaal per week is 19 uur prestaties en 19 uur afwezigheid. De verdeling van de uren in het basisrooster is echter niet homogeen (anders dan 7,6 uur per dag). Het gevolg is dat de berekende wedde van maand tot maand zal variëren, afhankelijk van de werkelijke dagen die deel uitmaken van de maand. Voor personeelsleden die van maandag tot en met vrijdag werken, is er een impact op maanden die in totaal geen volledige weken omvatten. In 2018 bevatten alleen de maanden februari en september werkdagen verspreid over 4 volle weken, van maandag tot en met vrijdag.

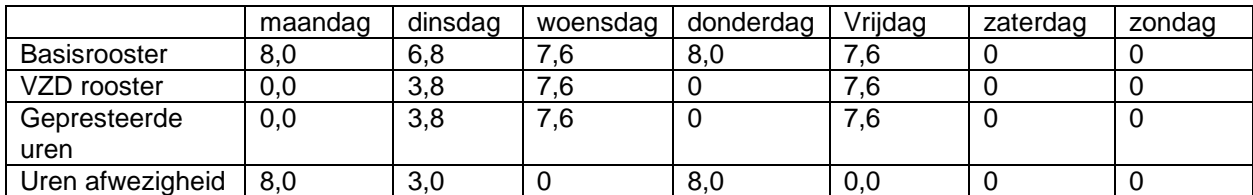

Gepresteerde uren = uren volgens het VZD rooster Uren afwezigheid = verschil tussen basisrooster en VZD rooster

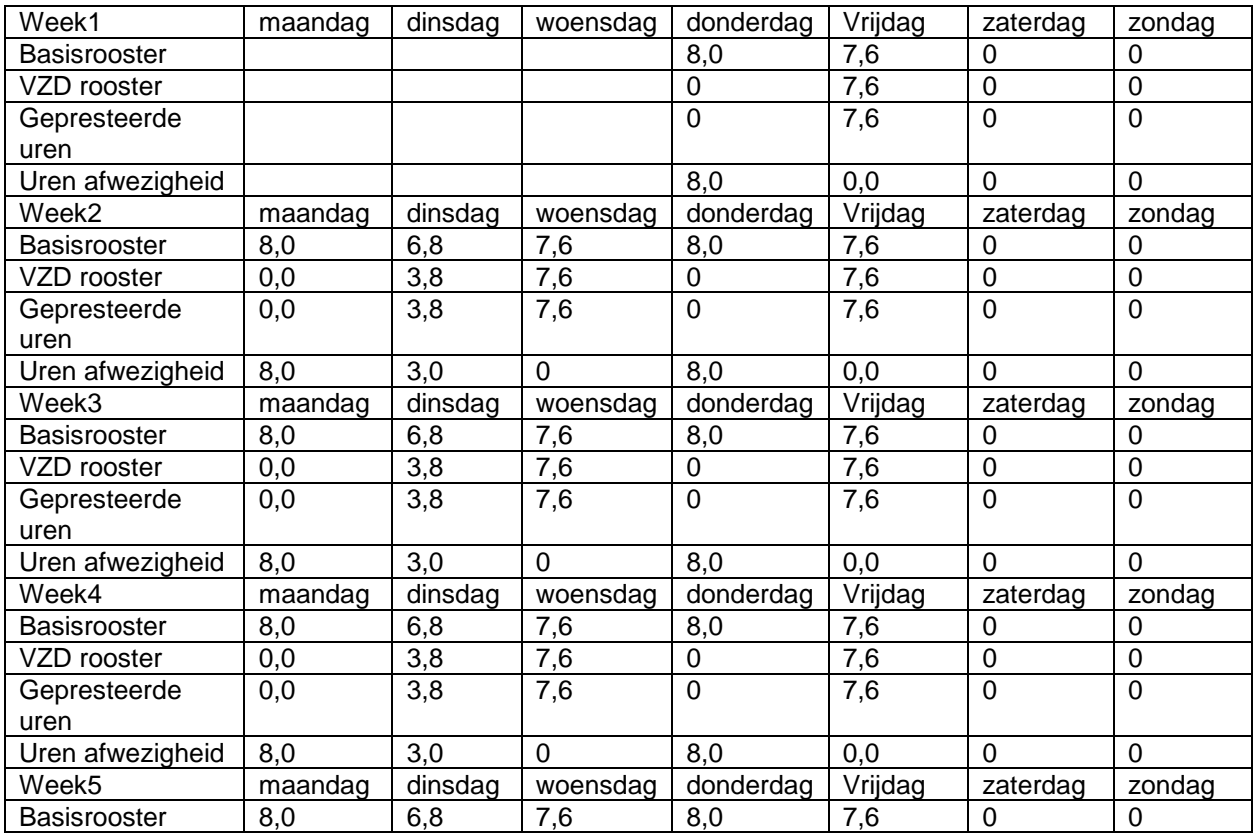

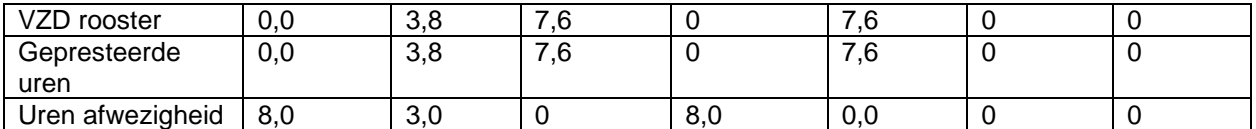

Totaal van de uren van de maand volgens het basisrooster =  $(7,6^*9) + (8^*9) + (6,8^*4) = 68,4 + 72 + 27,2=$ 167,6 uren

Totaal van de gepresteerde uren van de maand volgens het afwezigheidsrooster =  $(7,6^*9) + (3,8^*4) = 68,4$ + 15,2= 83,6 uren

Indien het jaarlijks basisloon bijvoorbeeld = 22285.77 dan gebeurt de berekening van de wedde als volgt: 22285,77/12\* index 1.6734 /167,6 \* 83,6 = 1550,17 code 4000

*Voorbeeld 3*: Correct maar meer variatie dan in voorbeeld 1 in de wedde berekend van de ene maand op de andere

Zoals in voorbeeld 2: Correct omdat het totaal per week 19 uur prestaties en 19 uur afwezigheid is. Zoals in voorbeeld 2 is de verdeling van de uren in het basisrooster niet homogeen (anders dan 7,6 uur per dag). Het gevolg is dat de berekende wedde van maand tot maand meer zal variëren, afhankelijk van de werkelijke dagen die deel uitmaken van de maand. Voor personeelsleden die maandag tot en met vrijdag presteren, is er een impact op maanden die in totaal geen volledige weken omvatten.

In dit voorbeeld zijn er, aangezien de verdeling van de gepresteerde uren van maandag tot woensdag loopt, geen prestaties berekend in de eerste week.

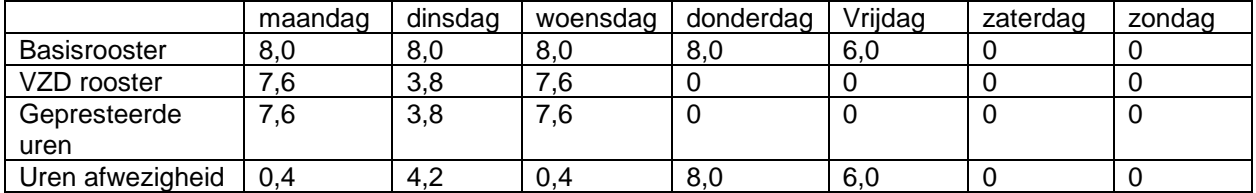

Gepresteerde uren = uren volgens het VZD rooster Uren afwezigheid = verschil tussen basisrooster en VZD rooster Er zijn 19u prestaties over deze week en 19 uren afwezigheid.

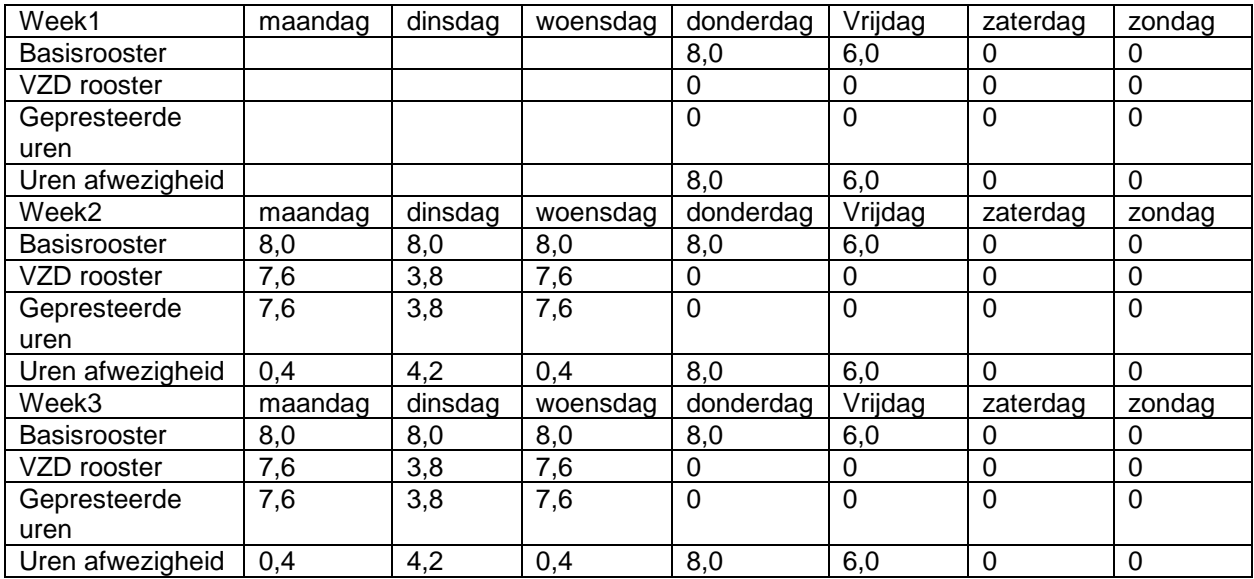

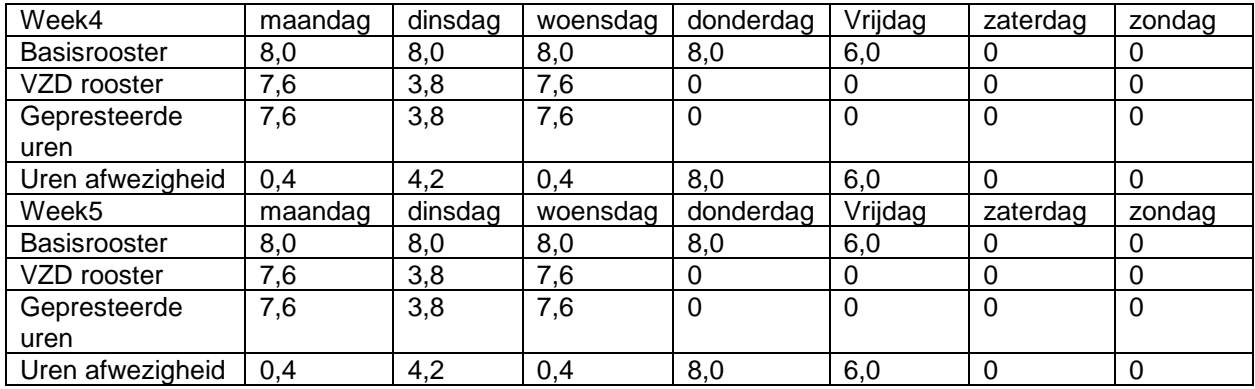

Totaal van de uren van de maand volgens het basisrooster =  $(17<sup>*</sup>8) + (5<sup>*</sup>6) = 136+30= 166$  uren Totaal van de gepresteerde uren van de maand volgens het afwezigheidsrooster =  $(7,6*8) + (3,8*4) = 60,8$  $+ 15.2 = 76$  uren

Indien het jaarlijks basisloon bijvoorbeeld = 22285.77 dan gebeurt de berekening van de wedde als volgt: 22285,77/12\* index 1.6734 /166\* 76= 1422.82 code 4000

Het bedrag van de code 4000 is lager tov de voorgaande voorbeelden maar dit is normaal aangezien de verdeling van de gepresteerde uren gebeurt van maandag tot woensdag en dus zijn er geen prestaties in de eerste week.

*Voorbeeld 4* : Foutief voor de berekening van de afwezigheden en grotere variatie dan in voorbeeld 1 voor de berekening van de wedde, van de ene maand op de andere.

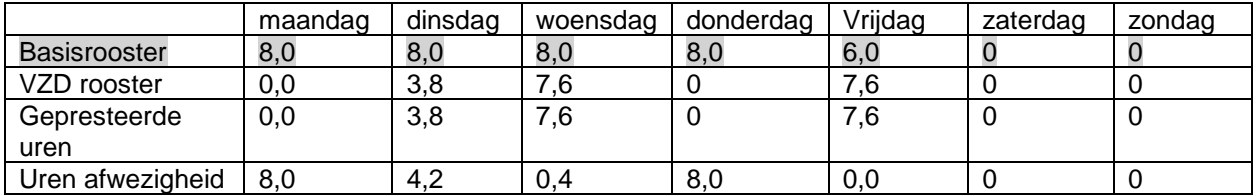

Gepresteerde uren = uren volgens het VZD rooster Uren afwezigheid = verschil tussen basisrooster en VZD rooster

Er zijn 19 uur prestaties gedurende deze week, maar ook 20,6 uur afwezigheid, wat te veel is. Het berekende aantal uren afwezigheid is niet correct.

In dit voorbeeld zijn er vrijdag meer uren in het afwezigheidsrooster VZD. Het totaal per week is niet 38 uur per week. Normaal gesproken betekent een deeltijds afwezigheidsrooster minder prestaties dan in het standaardrooster. Dit is echter niet het geval voor de vrijdag, die meer uren in uurroosters bevat volgens de verminderde prestaties. Het totale aantal normaal te werken uren per maand, vastgesteld volgens het basisrooster, komt dus niet overeen met de berekende prestaties (vastgesteld volgens het uurrooster geëncodeerd in de afwezigheid).

Anderzijds is, zoals in de voorbeelden 2 en 3, de verdeling van de uren in het basisrooster niet homogeen (anders dan 7,6 uur per dag). Het gevolg hiervan is dat de berekende wedde van maand tot maand meer varieert, afhankelijk van de werkelijke dagen die deel uitmaken van de maand.

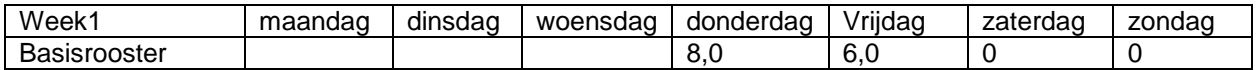

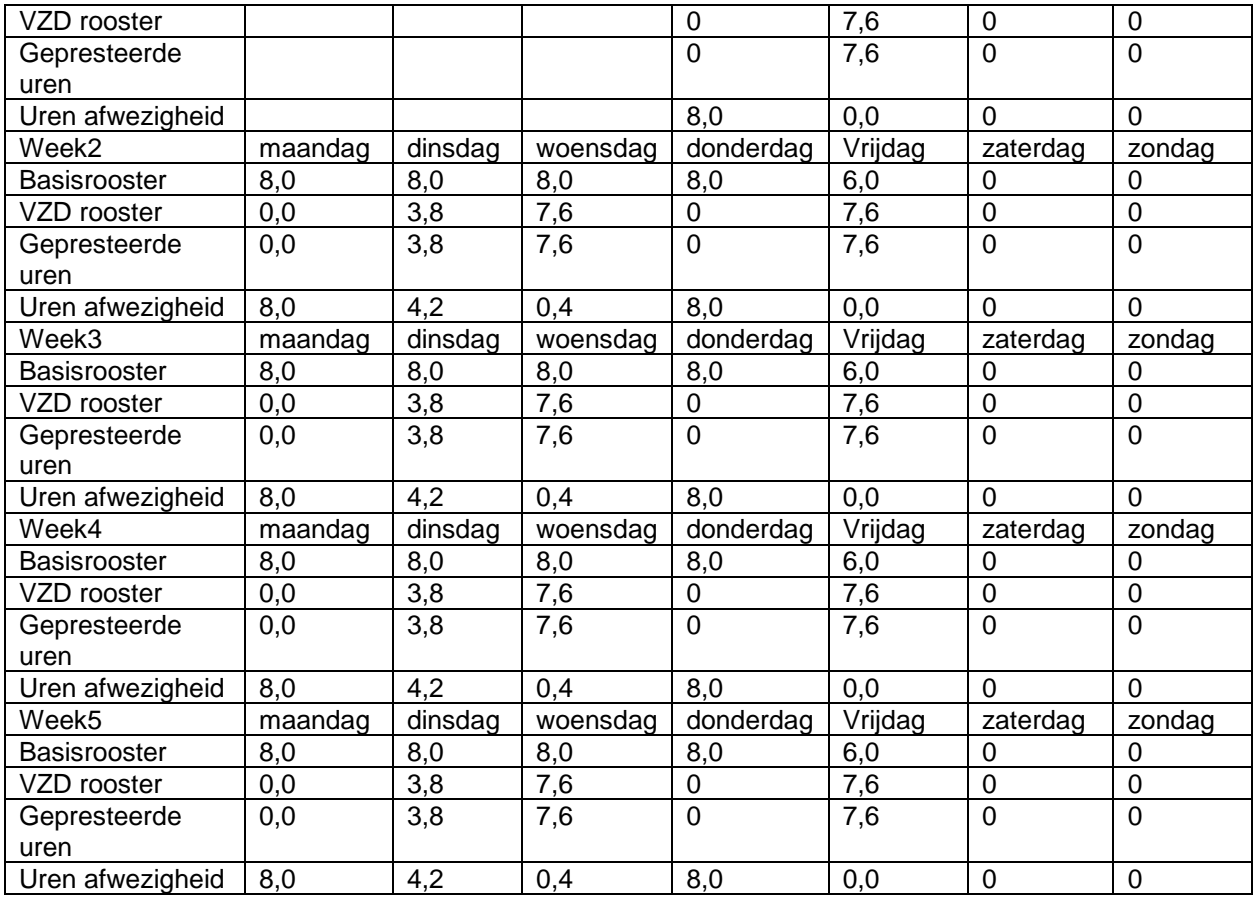

Totaal van de uren van de maand volgens het basisrooster =  $(8*17 + 6*5) = 136 + 30 = 166$  uren Totaal van de gepresteerde uren van de maand volgens het afwezigheidsrooster =  $(7,6^*9) + (3,8^*4) = 68,4$  $+ 15.2 = 83,6$  uren

Indien het jaarlijks basisloon bijvoorbeeld = 22285.77 dan gebeurt de berekening van de wedde als volgt: 22285,77/12\* index 1.6734 /166\* 83,6 = 1565,10 code 4000

De correcte aanpassing van de basiskalender is:

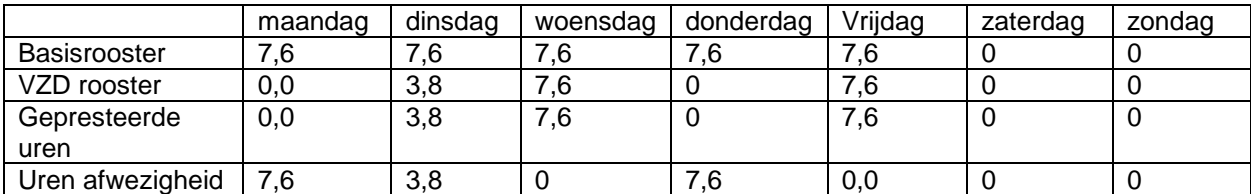

*Voorbeeld 5* **: Foutief want in het basisrooster is er een dag (vrijdag) met 0 uren die overeenstemt met een dag met prestaties volgens het afwezigheidsrooster. Het gevolg is dat niets berekend wordt als prestatie/wedde voor deze dag.** 

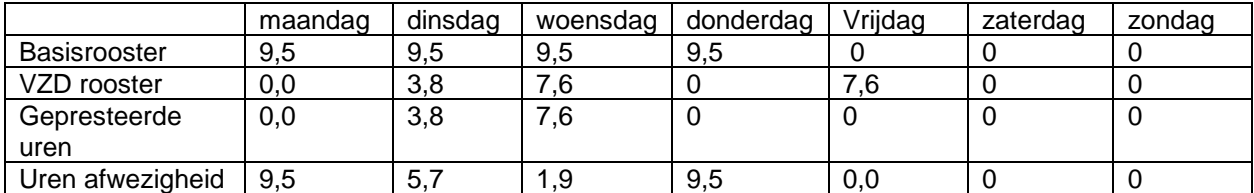

Gepresteerde uren = uren volgens het VZD rooster

Uren afwezigheid = verschil tussen basisrooster en VZD rooster **Er zijn slechts 11,4 uren aan prestaties over deze week en 26,6 uren afwezigheid.** 

Normaal gesproken betekent een deeltijds afwezigheidsrooster minder prestaties dan in het standaardrooster. Dit is echter niet het geval voor vrijdag, die uren in uurroosters bevat volgens de verminderde prestaties en niets in het basisrooster. Het totale aantal normaal te presteren uren per maand, vastgesteld volgens het basisrooster, komt dus niet overeen met de berekende prestaties (opgesteld volgens het uurrooster geëncodeerd in de afwezigheid).

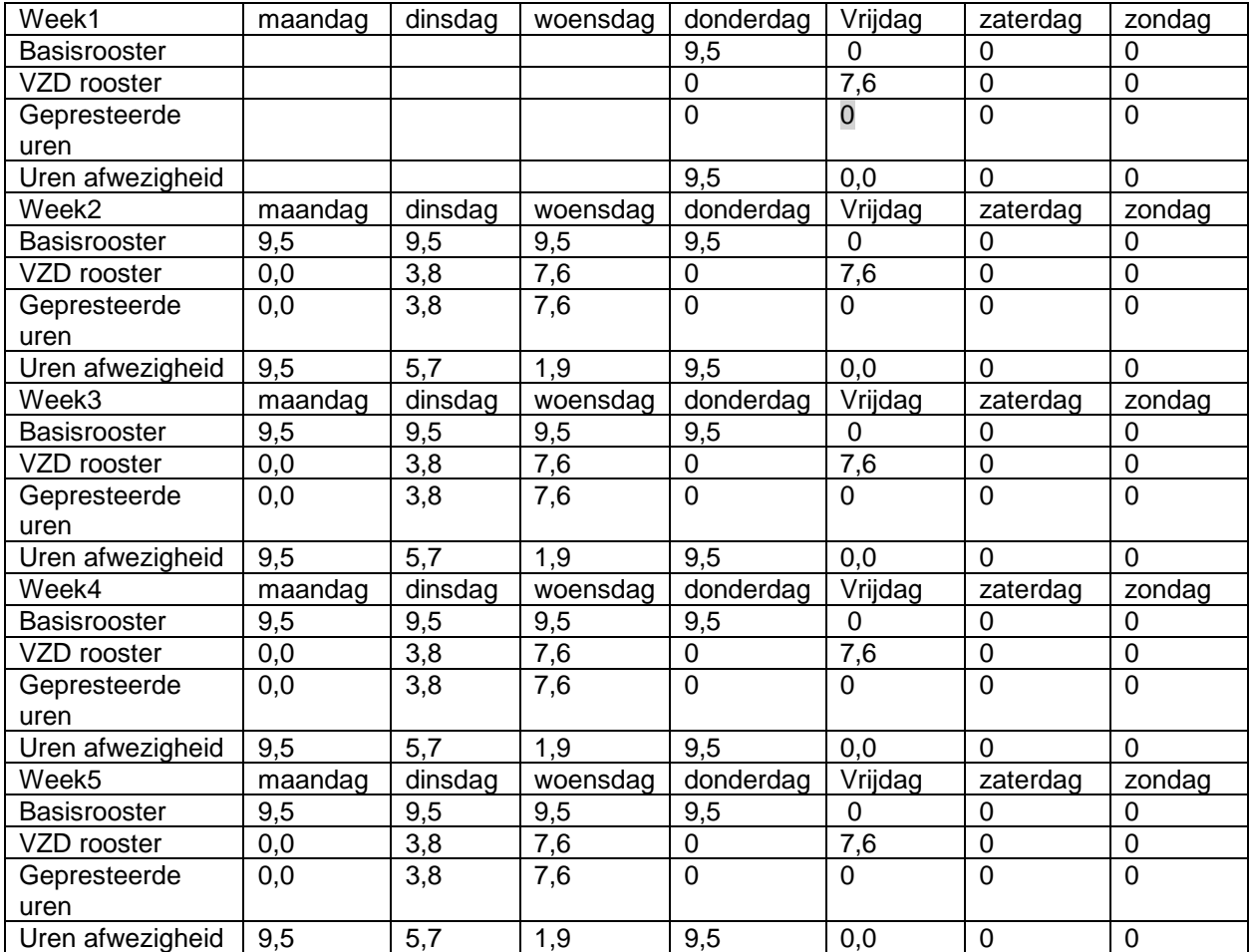

Totaal van de uren van de maand volgens het basisrooster =  $9.5*17 = 161.5$  uren

Totaal van de gepresteerde uren van de maand volgens het afwezigheidsrooster  $(7.6*4) + (3.8*4) = 30.4 +$ 15,2 = 45,6 uren. **Er ontbreken 7,6u x 5 ttz 38u aan prestaties die niet berekend worden, zelfs als zij ingevoerd worden in het afwezigheidsrooster.** 

Indien het basis jaarloon bijvoorbeeld = 22285.77 dan gebeurt de berekening van de wedde als volgt: 22285,77/12\* index 1.6734 /161,5\* 45,6 = **877,48 code 4000**

➔ Aantal uren 0 in het basisrooster heeft voorrang op het aantal uren ingevuld in het afwezigheidsrooster. De berekening van de wedde is niet correct want er ontbreken prestatie uren.

De correcte aanpassing van de basiskalender is:

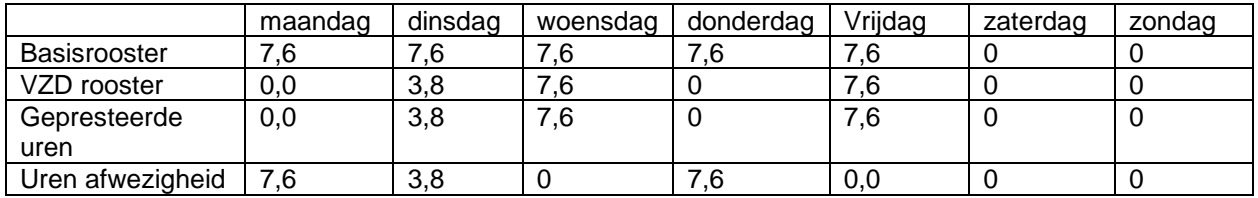

*Start situatie: gedeeltelijke VZD van 60% vanaf een basisrooster van 26u36*

*Voorbeeld 6***: Foutief want de verdeling van de uren in het basisrooster werd niet aangepast in functie van het rooster gebruikt in de afwezigheid VZD.** 

Basiskalender: 26U36W1003 ttz 26U36W1\_0348073603480736034800000000 Kalender in de afwezigheid VZD: 15U58W1000 ttz 15u58W1\_0400040000000400035800000000

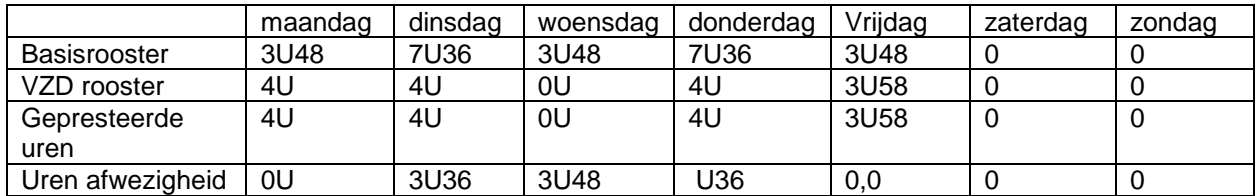

**Er zijn wel degelijk 15u58 aan prestaties per week, wat overeenkomt met 60% van 26u36 maar per week is er teveel tijd berekend in afwezigheid (11u). Het totaal van de 2 is 26u58 in plaats van 26u36.** 

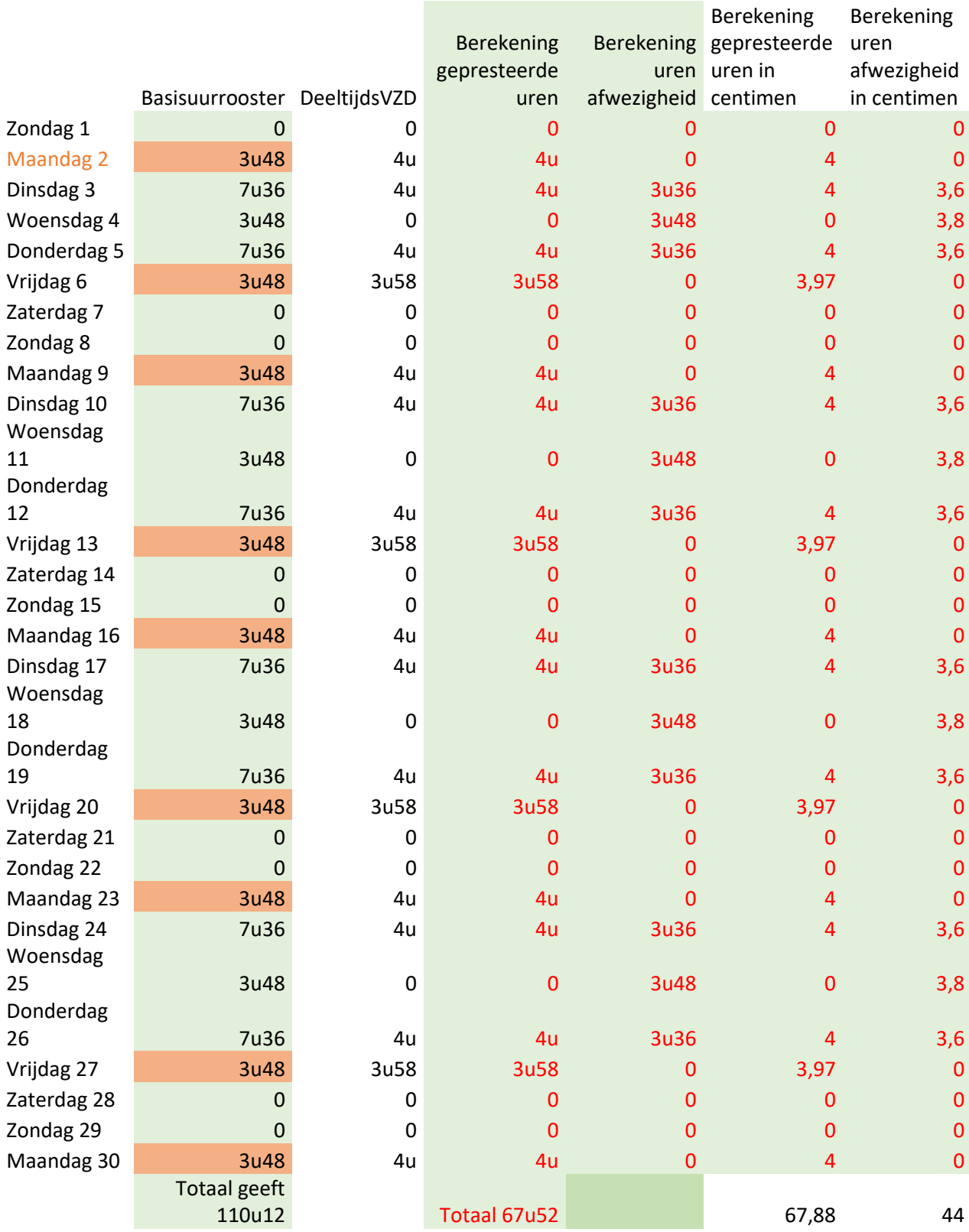

## Jaarbasis van 13076,76

Niet-geïndexeerde maandbasis =  $13076.76/12 = 1089.73$ 

Vermenigvuldigd met de index 1,6734 = 1823,55

Betaling volgens de fractie van de functie die gelijk is aan  $26,6/38 = 1823,55*26,6/38 = 1276,49$ Gedeeld door het totaal van de uren van de kalender **volgens het rooster van de basiskalender** ttz 110,2 Vermenigvuldigd met het aantal gepresteerde uren ttz 67,88 = 786,28 in de code 4000

## *Voorbeeld 7*: Correcte oplossing voor voorbeeld 6

Basiskalender aangepast in 26U36W1\_05150515051505150515053600000000 in functie van deze in de afwezigheid.

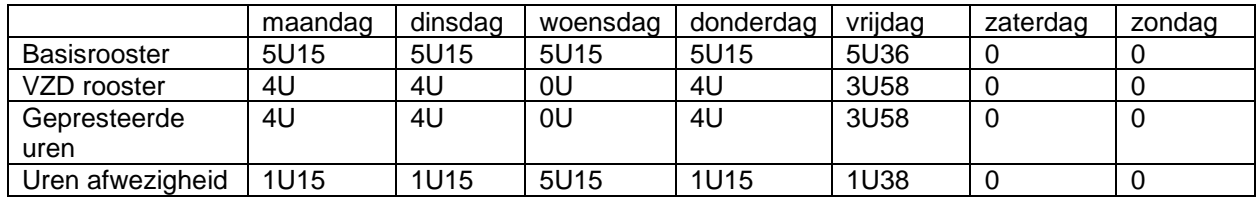

#### **Er zijn 15u58 min aan prestaties per week, wat overeenkomt met 60% van 26u36 en de tijd berekend in afwezigheid bedraagt 10u38 per week. Het totaal van de 2 is wel degelijk 26u36.**

Regels voor de wijziging van de basiskalender: minstens hetzelfde aantal uren per dag en grote veranderingen van het aantal uren per dag vermijden want dit heeft een impact op de wedde. Aangezien het totaal aantal uren van de maand volgens het basisrooster gebruikt wordt als teller, laat een homogene verdeling van de uren toe dat deze teller zo weinig mogelijk verschilt van maand tot maand.

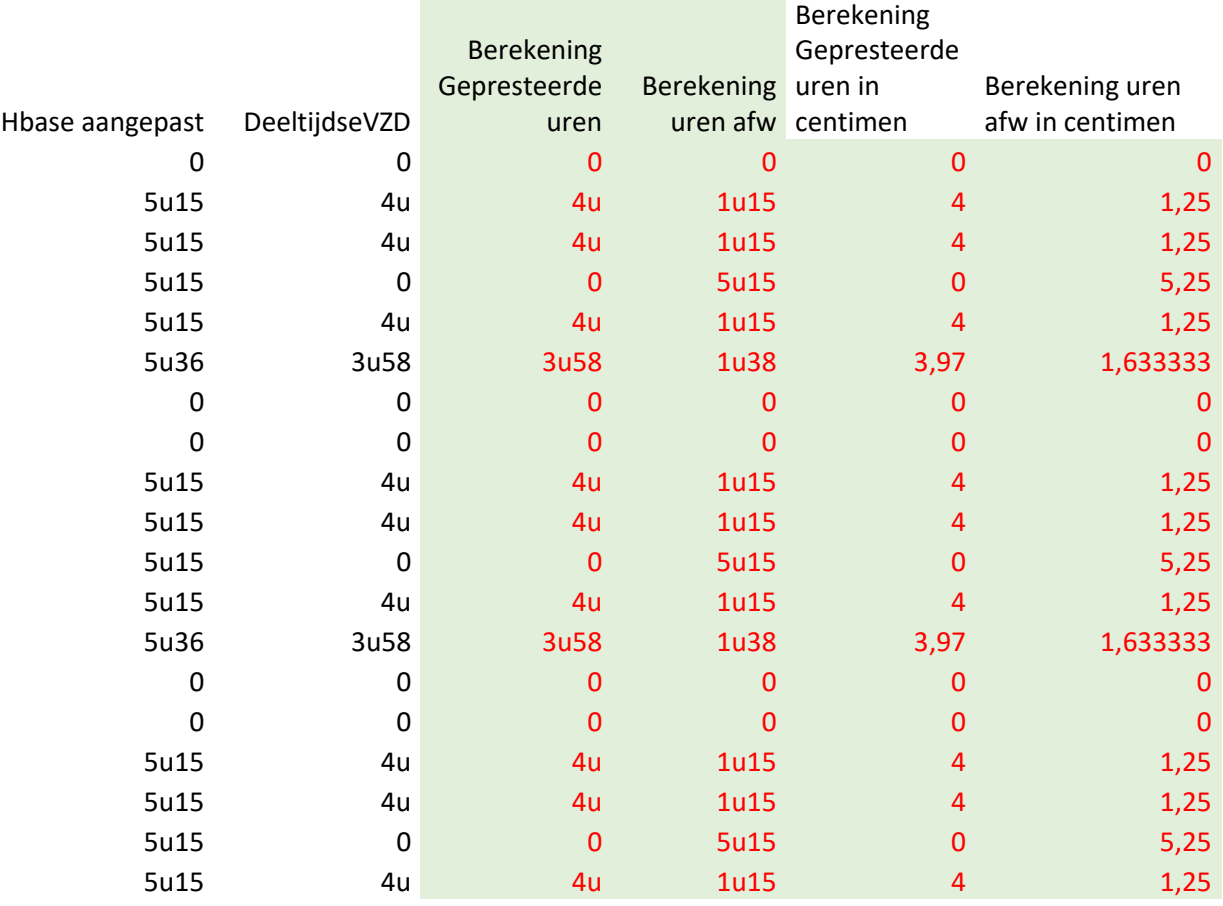

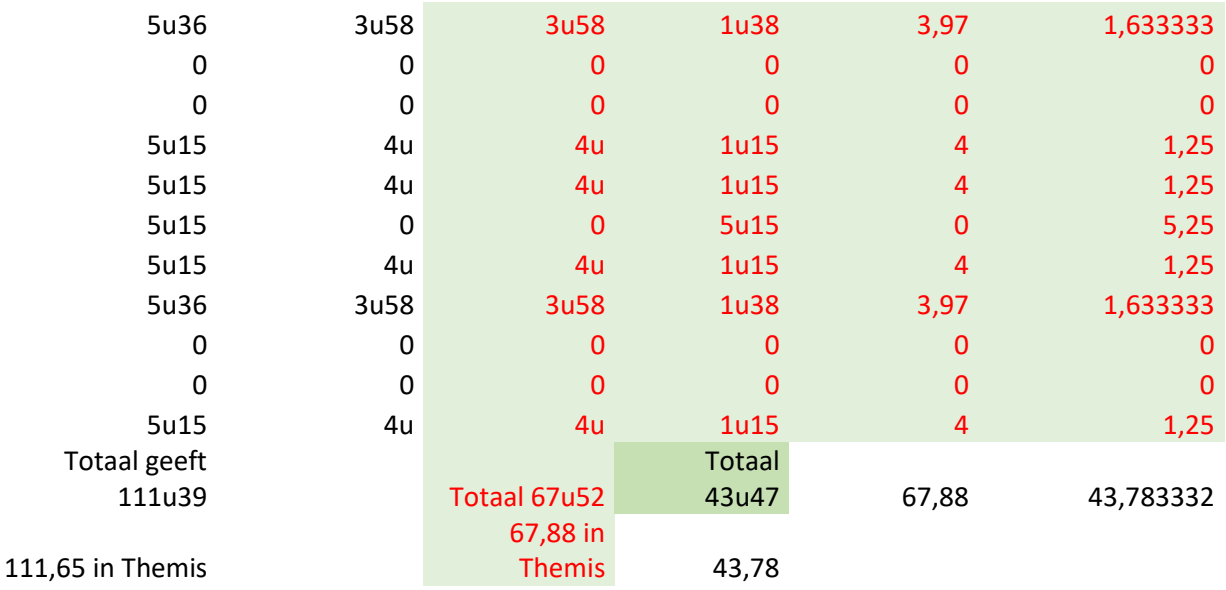

Jaarbasis van 13076,76

Niet-geïndexeerde maandbasis =  $13076,76/12 = 1089,73$ 

Vermenigvuldigd met de index 1,6734 = 1823,55

% van betaling van 26,6/38 = 1823,55\* 26,6/38 = 1276,49

Gedeeld door het totaal van de uren van de kalender volgens het uurrooster van de basiskalender ttz 111,65

Vermenigvuldigd met het aantal gepresteerde uren ttz 67,88 = 776,07 in code 4000

*Voorbeeld 8* : Andere correcte oplossing voor voorbeeld 6

Verandering van de basiskalender in 26U36W1\_0639063900000639063900000000, in functie van deze van de afwezigheid.

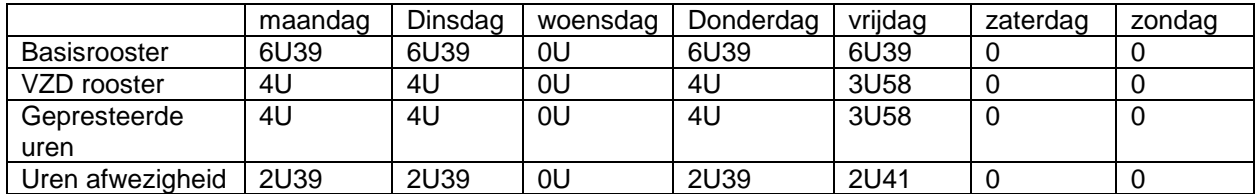

### **Er zijn 15u58 min prestaties per week, wat overeenkomt met 60% van 26u36 en de tijd berekend in afwezigheid bedraagt 10u38 per week. Het totaal aantal uren aan prestaties in afwezigheid is wel degelijk 26u36.**

De regel die gebruikt wordt voor de aanpassing van de basiskalender : de dagen vervolledigen met uren in de afwezigheidskalender om tot een totaal van 26u36 te komen -> 2u39 toevoegen op maandag, dinsdag, donderdag en vrijdag en dat uurrooster encoderen als basiskalender.

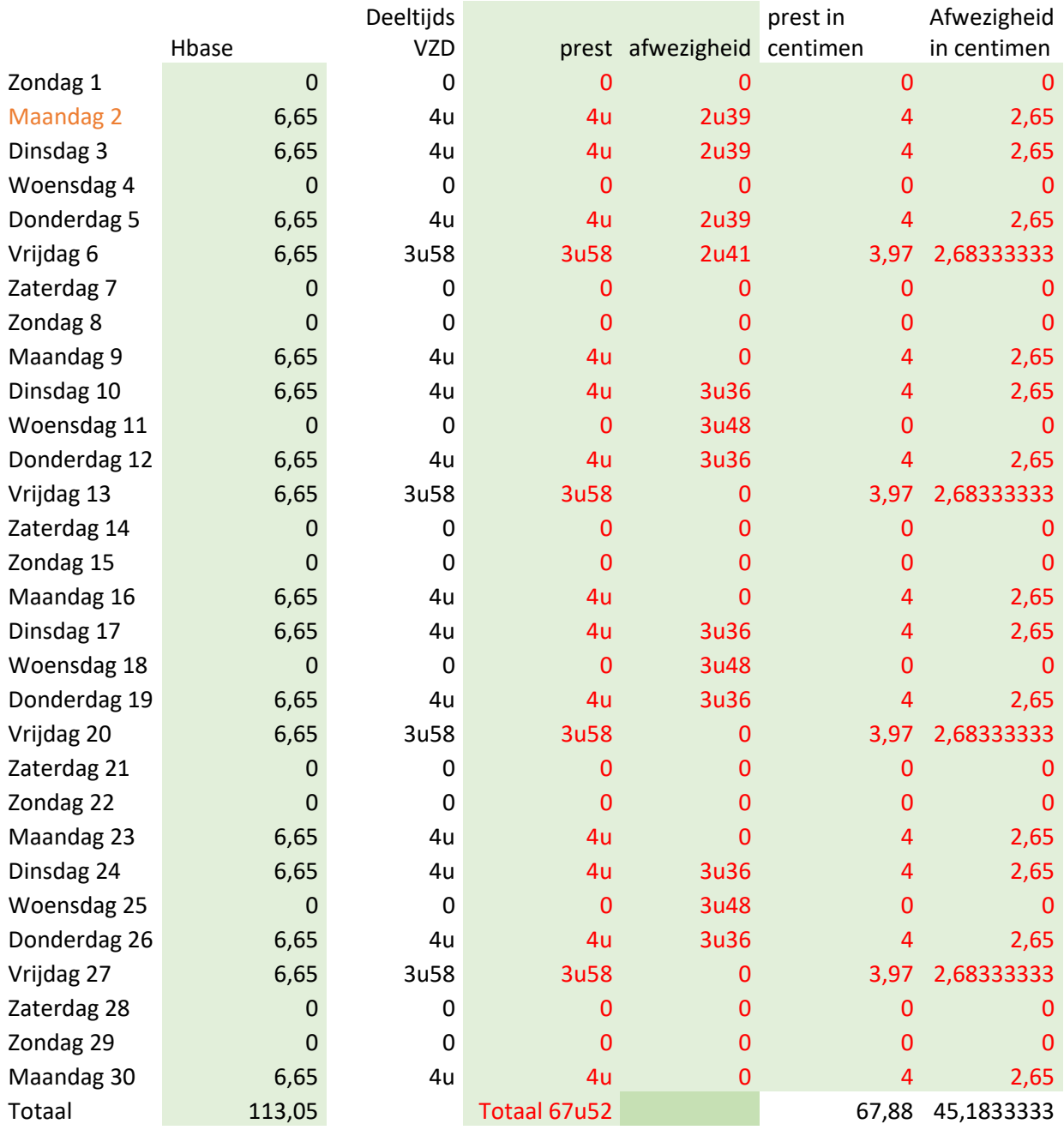

Jaarbasis van 13076,76

Niet-geïndexeerde maandbasis =  $13076,76/12 = 1089,73$ 

Vermenigvuldigd met de index 1,6734 = 1823,55

Betaling volgens de fractie van de functie die gelijk is aan 26,6/38 = 1823,55\* 26,6/38 = 1276,49 Gedeeld door het totaal van de uren van de kalender **volgens het rooster van de basiskalender, ttz**  113,05

Vermenigvuldigd met het aantal gepresteerde uren, ttz 67,88 = 766.46 in de code 4000

Conclusie:

Bij het gebruik van een werkkalender in een VZD-afwezigheid is het ook noodzakelijk om het basisrooster voor dezelfde periode te controleren/aan te passen voor een correcte berekening van de uren afwezigheid, een correcte berekening van het aantal uren over de maand, en een correcte berekening van de wedde. Dit is essentieel als:

- het basisrooster geen homogeen voltijdse is van 7,6 uur per dag
- in het afwezigheidsrooster de verdeling van de uren varieert van dag tot dag

- in het afwezigheidsrooster het aantal uren per dag groter is dan het aantal uren per dag voorzien in het basisrooster

- er een dag is met 0 uur in het basisrooster terwijl er in het afwezigheidsrooster prestaties zijn

Voor kalenders over meer dan 1 week, als u de aanmaak vraagt van een specifieke kalender voor de afwezigheid, zult u hoogstwaarschijnlijk ook de aanmaak van een ander basisrooster moeten vragen, dat de verdeling van uren volgt volgens het afwezigheidsrooster en dit aanvult.

Voorbeeld van een scherm van encodage van de afwezigheid VZD  $\sqrt{16}$ 

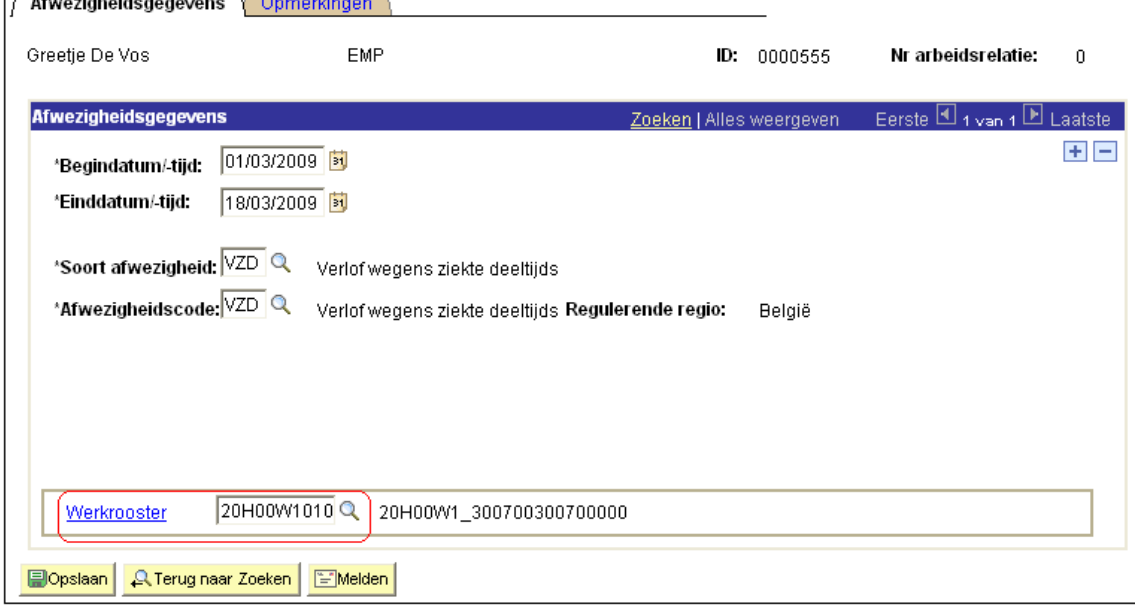

Klik op  $\blacksquare$  om meerdere periodes van deeltijds ziekteverlof toe te voegen.

**E** Enregistrer Klik op

## OPMERKING:

Indien een personeelslid meerdere afwezigheden heeft, waarvan er voor meerdere geen einddatum gekend is, neem dan als einddatum de einddatum van de eerste afwezigheid waarvan de einddatum niet bekend is.

Dit omdat vanaf de begindatum maximaal 50 jaar gerekend kan worden voor een afwezigheid waarvan de einddatum niet bekend is om de "voorlopige" einddatum vast te stellen.

Voorbeeld:

Halftijdse loopbanonderbreking vanaf 01/02/2005 en einddatum niet gekend:

=> Begindatum: 01/02/2005 en einddatum: 31/01/2055

Ziek vanaf 15/03/2009 en einddatum niet gekend :

=> Begindatum: 15/03/2009 en einddatum: 31/01/2055

#### **Het proces verderzetten om te valideren, eventueel te verifiëren en goed te keuren.**

#### **2.2 Loopbaanonderbreking**

#### **a. Algemeen**

Er zijn 2 types loopbaanonderbreking:

- Voltijdse loopbaanonderbreking
- Deeltijdse of halftijdse loopbaanonderbreking

Daarenboven zijn er meerdere redenen tot loopbaanonderbreking:

- Simpele loopbaanonderbreking:
	- o Deeltijds (LBD)
	- o Haltijdse (LBH)
	- o Voltijdse (LBV)
- Medische bijstand:
	- o Deeltijds (MBD)
	- o Voltijds (MBV)
	- Ouderschapsverlof :
		- o Deeltijds (OVD)
		- o Voltijds (OVV)
- Palliatieve zorgen:
	- o Deeltijds (PZD)
	- o Voltijds (PZV)

In deze rubriek zullen wij niet de **deeltijdse en halftijdse loopbaanonderbrekeingen behandelen.**  Wat betreft de voltijdse loopbaanonderbrekingen verwijzen wij naar de werkinstructie "Afwezigheden en verloven – Klasse Voltijdse afwezigheden".

#### **b. Loonmotor : een afwezigheid encoderen**

Ga naar het onderdeel "Afwezigheden en verloven » en klik op de link "Afwezigheid aanmaken/bijwerken".

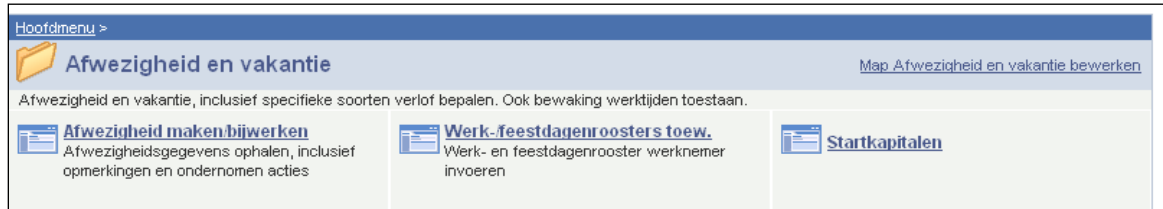

Als een afwezigheid al geëncodeerd is, klik dan op  $\blacksquare$  om een nieuwe afwezigheid in te voeren.

Vul de "startdatum" en "einddatum" van de loopbaanonderbreking in.

Als de einddatum niet bekend is, vul dan een fictieve datum in. Deze datum mag niet later zijn dan de begindatum + 50 jaar. Zodra de einddatum bekend is, vervangt u de fictieve "einddatum" door de werkelijke "einddatum".

Kies "LBO" als "type afwezigheid" door in de keuzelijst te klikken. <

Kies de "Afwezigheidscode" in de keuzelijst door te klikken op  $\infty$ .

De mogelijke codes voor voltijdse loopbaanonderbrekingen zijn hierboven al gegeven (op deze printscreen betreft het deeltijdse palliatieve zorgen "PZD").

Vul het "percentage" in waarvoor de wedde wordt berekend.

Vul het "rooster" in (volgens de werkinstructie "Een nieuwe medewerker invoeren").

Voorbeeld:

Voor een afwezigheid van 1/5 wordt de wedde berekend aan 80%. In "percentage" 80,00 aanvullen.

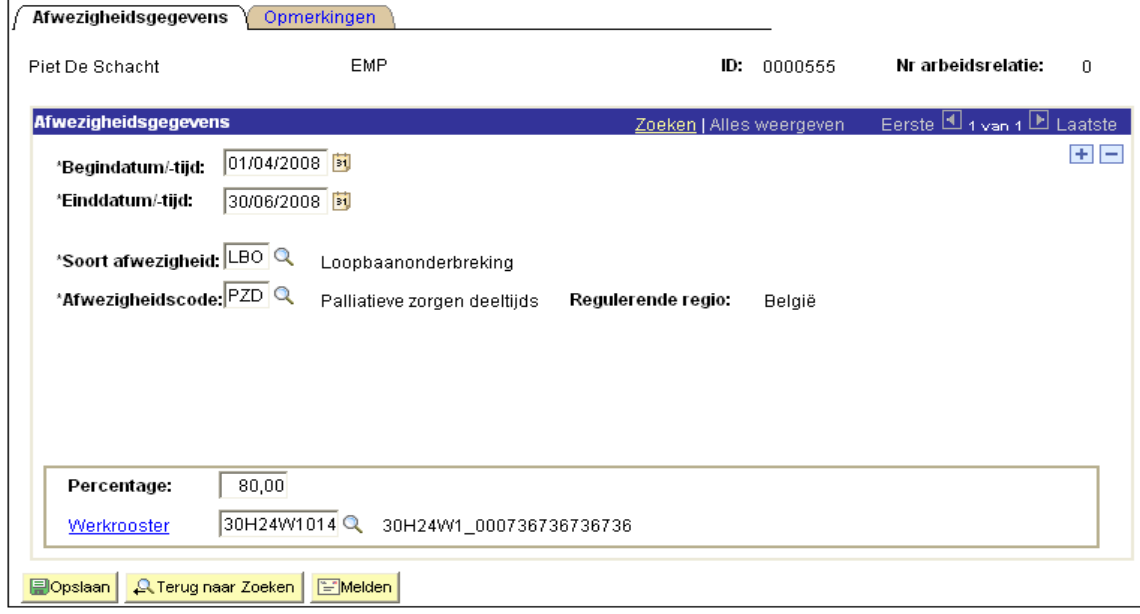

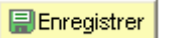

Klik op OPMERKING:

Indien een personeelslid meerdere afwezigheden heeft, waarvan er voor meerdere geen einddatum gekend is, neem dan als einddatum de einddatum van de eerste afwezigheid waarvan de einddatum niet bekend is.

Dit omdat vanaf de begindatum maximaal 50 jaar gerekend kan worden voor een afwezigheid waarvan de einddatum niet bekend is om de "voorlopige" einddatum vast te stellen.

Voorbeeld:

Halftijdse loopbanonderbreking vanaf 01/02/2005 en einddatum niet gekend:

=> Begindatum: 01/02/2005 en einddatum: 31/01/2055

Ziek vanaf 15/03/2009 en einddatum niet gekend :

=> Begindatum: 15/03/2009 en einddatum: 31/01/2055

#### **Het proces verderzetten om te valideren, eventueel te verifiëren en goed te keuren.**

#### **2.3 Halftijdse vervroegde uitdiensttreding**

#### **a. Algemeen**

Om het verlofstelsel van « halftijdse vervroegde uitdiensttreding » in te voeren in de loonmotor, dienen 2 componenten gebruikt te worden:

- De component « Afwezigheden en verloven »
- De component « Looncodes »

#### **b. Loonmotor**

#### • **Een afwezigheid encoderen**

Ga naar het onderdeel « Afwezigheden en verloven » en klik op de link « Aanwezigheid aanmaken/Bijwerken ».

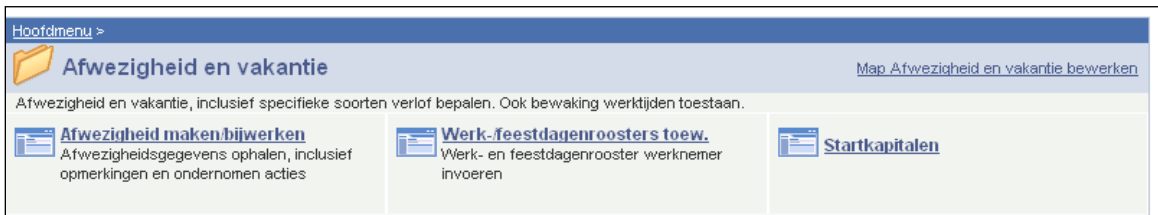

Als een afwezigheid al geëncodeerd is, klik dan op  $\blacksquare$  om een nieuwe afwezigheid in te voeren.

Vul de "startdatum" en "einddatum" in.

Als de einddatum niet bekend is, vul dan een fictieve datum in. Deze datum mag niet later zijn dan de begindatum + 50 jaar. Zodra de einddatum bekend is, vervangt u de fictieve "einddatum" door de werkelijke "einddatum".

Kies "HVU" als "type afwezigheid" door in de keuzelijst te klikken.

De "Afwezigheidscode" en het percentage worden automatisch door het systeem opgeladen.

Vermeld het "rooster" volgens hetwelk het personeelslid werkt (volgens de werkinstructie "Invoeren van een nieuw personeelslid").

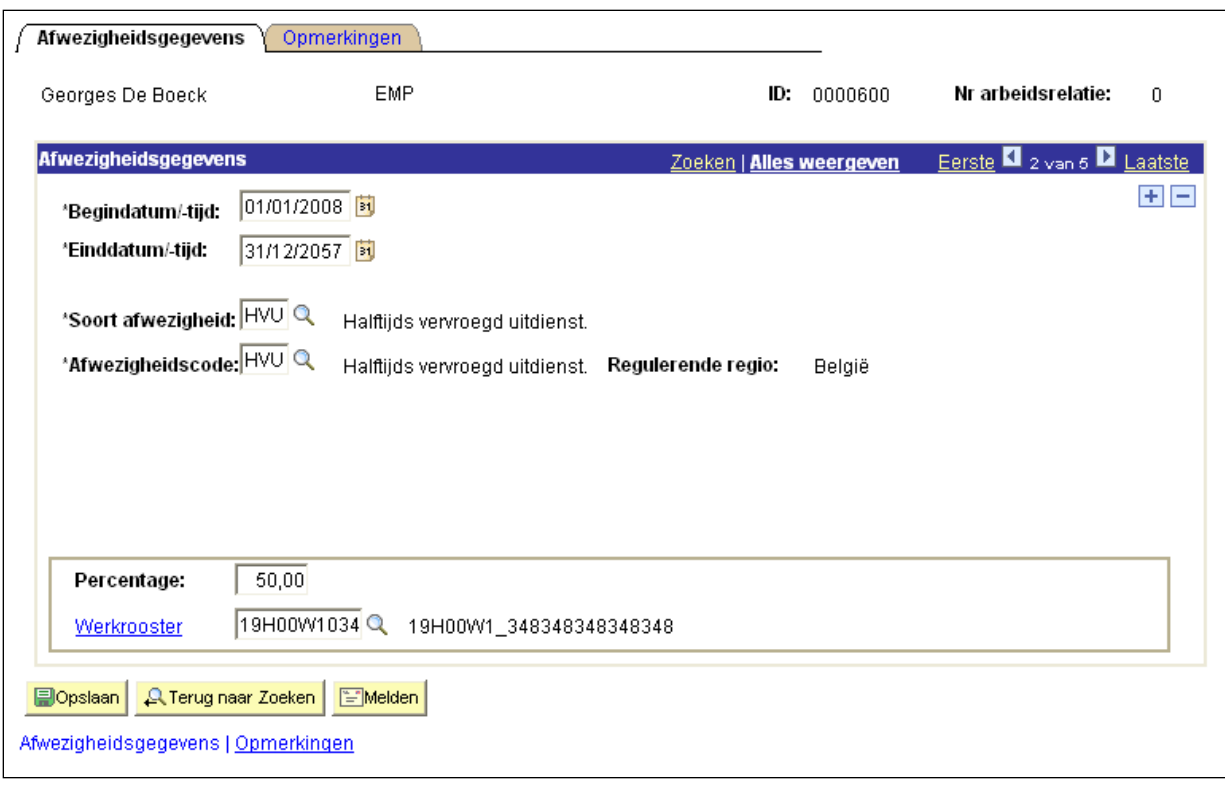

Klik op

EEnregistrer

#### OPMERKING:

Indien een personeelslid meerdere afwezigheden heeft, waarvan er voor meerdere geen einddatum gekend is, neem dan als einddatum de einddatum van de eerste afwezigheid waarvan de einddatum niet bekend is.

Dit omdat vanaf de begindatum maximaal 50 jaar gerekend kan worden voor een afwezigheid waarvan de einddatum niet bekend is om de "voorlopige" einddatum vast te stellen.

Voorbeeld:

Halftijdse loopbanonderbreking vanaf 01/02/2005 en einddatum niet gekend:

=> Begindatum: 01/02/2005 en einddatum: 31/01/2055

Ziek vanaf 15/03/2009 en einddatum niet gekend :

=> Begindatum: 15/03/2009 en einddatum: 31/01/2055

#### • **Een looncode encoderen**

Ga naar het onderdeel « Looncodes » en klik op de link "vaste looncodes".

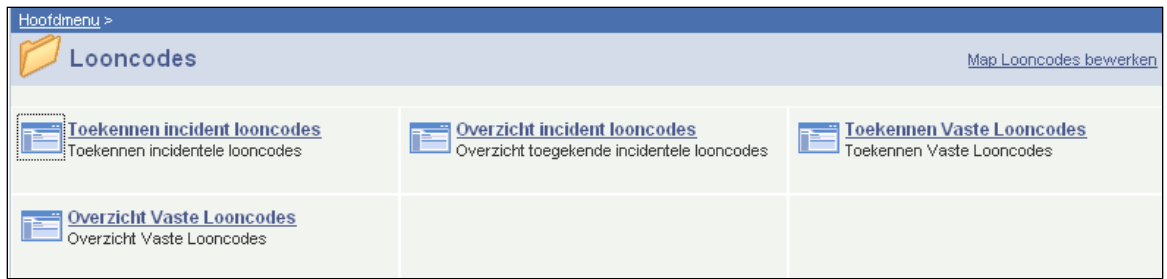

Klik op  $\blacksquare$  en voeg de looncode "Halftijdse vervroegde uitdiensttreding" (looncode 4021) toe (overeenkomstig de werkinstructie " Een nieuw personeelslid invoeren ").

Vervolledig de "begindatum" en de "einddatum".

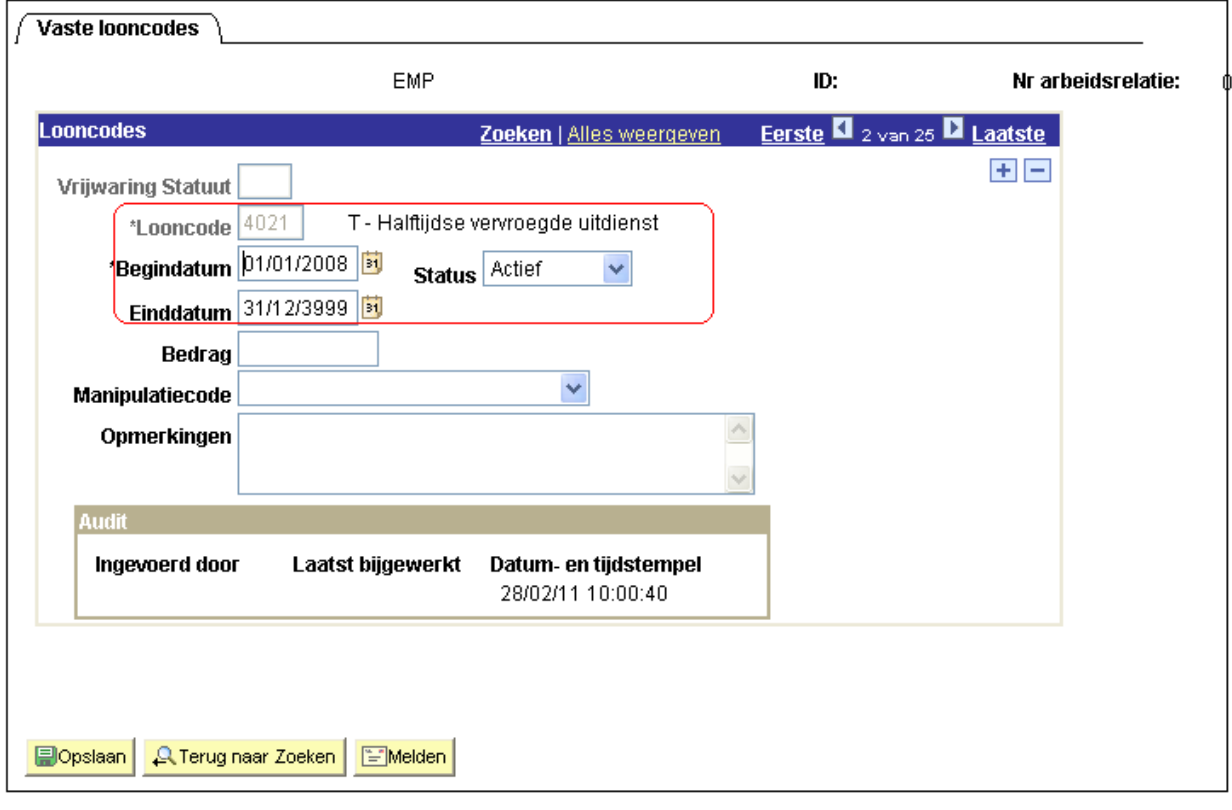

**DE**nregistrer Klik op

**Het proces verderzetten om te valideren, eventueel te verifiëren en goed te keuren.** 

## **2.4 Vrijwillige vierdagenweek**

#### **a. Algemeen**

Om het verlofstelsel « vrijwillige vierdagenweek » in te voeren in de loonmotor, dienen 2 componenten gebruikt te worden :

- De component « Afwezigheden en verloven »
- De component « Looncodes »

## **b. Loonmotor**

#### • **Een afwezigheid encoderen**

Ga naar het onderdeel « Afwezigheden en verloven » en klik op de link « Afwezigheid anmaken/Bijwerken ».

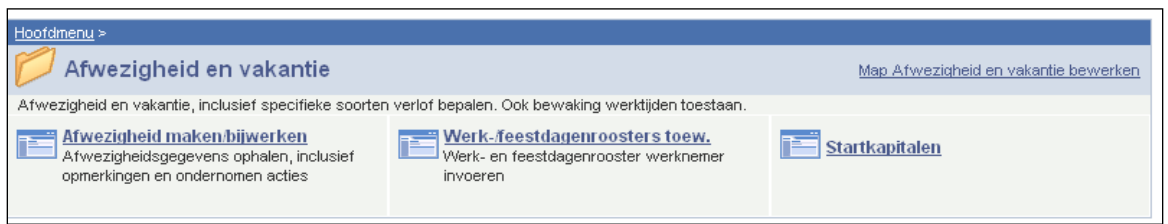

Als een afwezigheid al geëncodeerd is, klik dan op nom een nieuwe afwezigheid in te voeren.

Vul de "startdatum" en "einddatum" in.

Als de einddatum niet bekend is, vul dan een fictieve datum in. Deze datum mag niet later zijn dan de begindatum + 50 jaar. Zodra de einddatum bekend is, vervangt u de fictieve "einddatum" door de werkelijke "einddatum".

Kies "VVW" als "type afwezigheid" door in de keuzelijst te klikken.

De "Afwezigheidscode" wordt automatisch door het systeem opgeladen. In "percentage" 80.00 aanvullen.

Duid het "rooster" aan volgens hetwelk het personeelslid werkt (overeenkomstig de werkinstructie "Invoeren van een nieuw personeelslid").

Start situatie : 4/5 vanaf 1 april 2018 tot 8/04/2018 met aanmaak van een deelperiode

Voorbeeld 1 : Correct

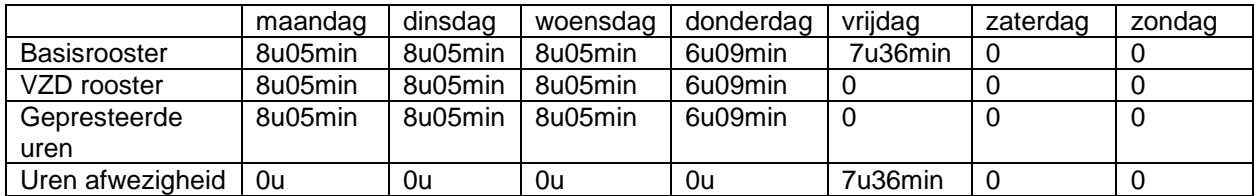

Het aantal gepresteerde uren per week is wel degelijk 30u24min EN het aantal uren afwezigheid is 7u36. Het afwezigheidsrooster wordt gebruikt in het basisrooster en aangevuld met 7u36 op vrijdag (dag van 4/5**).** Detail van de berekening van de wedde en het aantal uren:

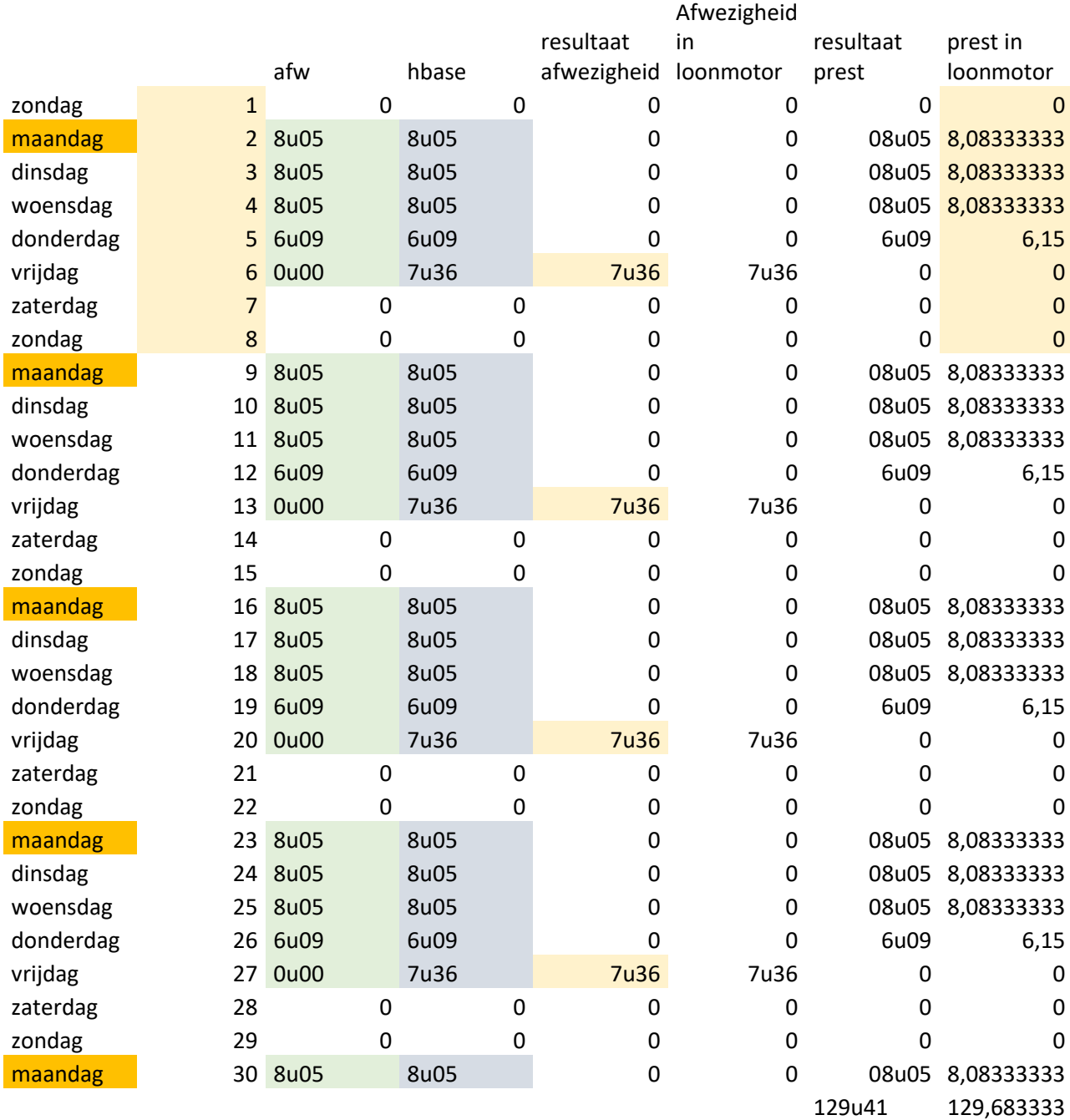

Jaarbasis van 13326,54

Niet-geïndexeerde maandbasis =  $13326,54/12 = 1110,545$ 

% van betaling aan 80% = 1110,545 x 80% = 888,436

Gedeeld door het totaal van de uren van de kalender **volgens het uurrooster geëncodeerd in de afwezigheid** ttz 129,683333

Vermenigvuldigd door het aantal gepresteerde uren tot 8 april, in centimen, ttz 30,4 = 208,264653 Vermenigvuldigd met de index 1,6734 = 348,51 in code 4000 voor de deelperiode van 1 tot 8 april Voorbeeld 2 : Foutief

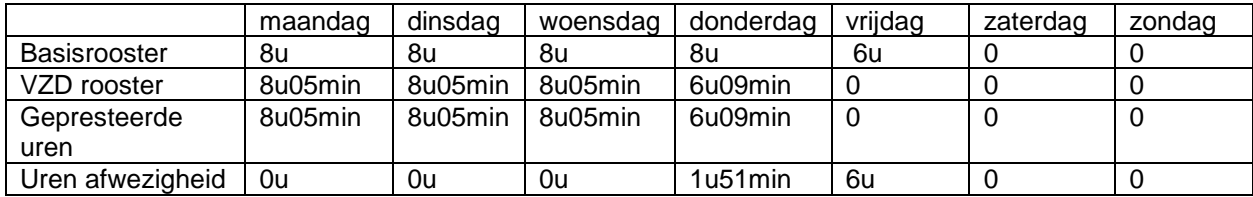

Het aantal gepresteerde uren per week is wel degelijk 30u24min maar het aantal uren afwezigheid is 7u51min in plaats van 7u36.

**Ten opzichte van voorbeeld 1, is er geen verschil op het niveau van de wedde maar wel op het niveau van de berekening van het aantal uren afwezigheid dat correct is in voorbeeld 1 maar niet in voorbeeld 2.** 

Detail van de berekening van de wedde en het aantal uren:

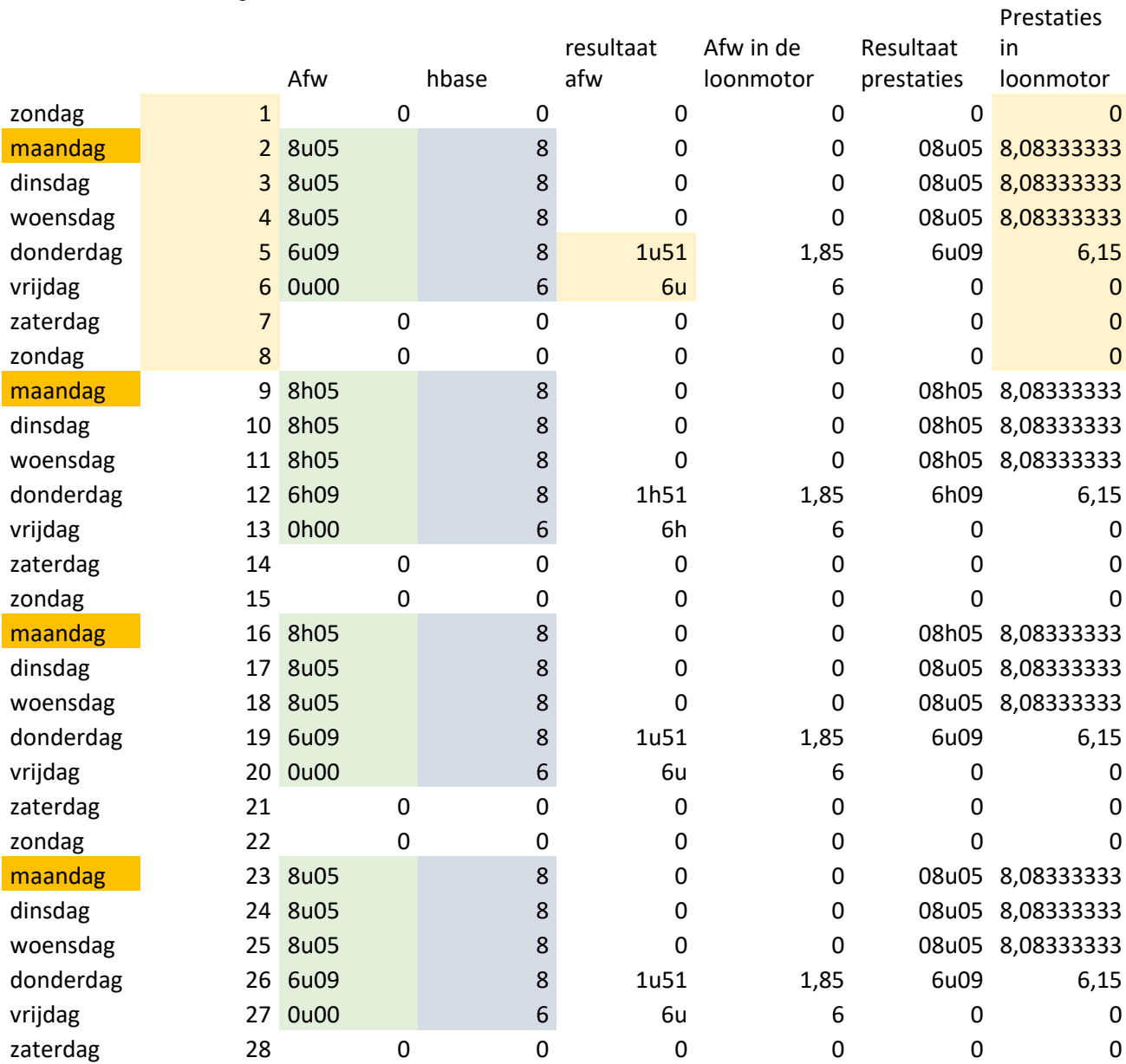

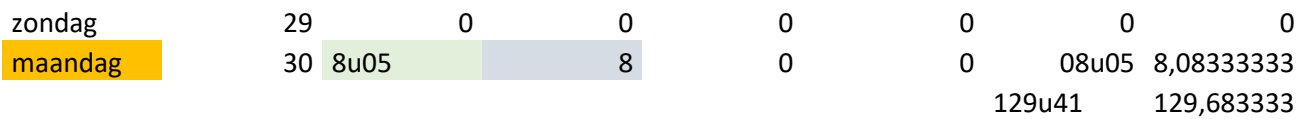

Jaarbasis van 13326,54

Niet-geïndexeerde maandbasis =  $13326,54/12 = 1110,545$ 

% van betaling aan 80% = 1110,545 x 80% = 888,436

Gedeeld door het totaal aantal uren van de kalender volgens het rooster geëncodeerd in de afwezigheid ttz 129,683333

Vermenigvuldigd met het aantal gepresteerde uren tot 8 april, in centimen, ttz 30,4 = 208,264653 Vermenigvuldigd met de index 1,6734 = 348,51 in code 4000 voor de deelperiode van 1 tot 8 april 2018

Conclusie :

Bij het gebruik van een werkkalender in een afwezigheid met een percentage van betaling, dient het basisrooster eveneens aangepast/nagekeken te worden voor dezelfde periode voor een correcte berekening van het aantal uren afwezigheid en een correcte berekening van de wedde. **Dit is essentieel als:**

**- het basisrooster geen homogeen voltijdse is van 7,6 uur per dag**

**- in het afwezigheidsrooster de verdeling van de uren varieert van dag tot dag**

**- in het afwezigheidsrooster het aantal uren per dag groter is dan het aantal uren per dag voorzien in het basisrooster**

**- er een dag is met 0 uur in het basisrooster terwijl er in het afwezigheidsrooster prestaties zijn**

Voor kalenders over meer dan 1 week, als u de aanmaak vraagt van een specifieke kalender voor de afwezigheid, zult u hoogstwaarschijnlijk ook de aanmaak van een ander basisrooster moeten vragen, dat de verdeling van uren volgt volgens het afwezigheidsrooster en dit aanvult.

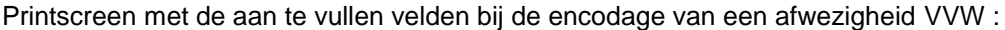

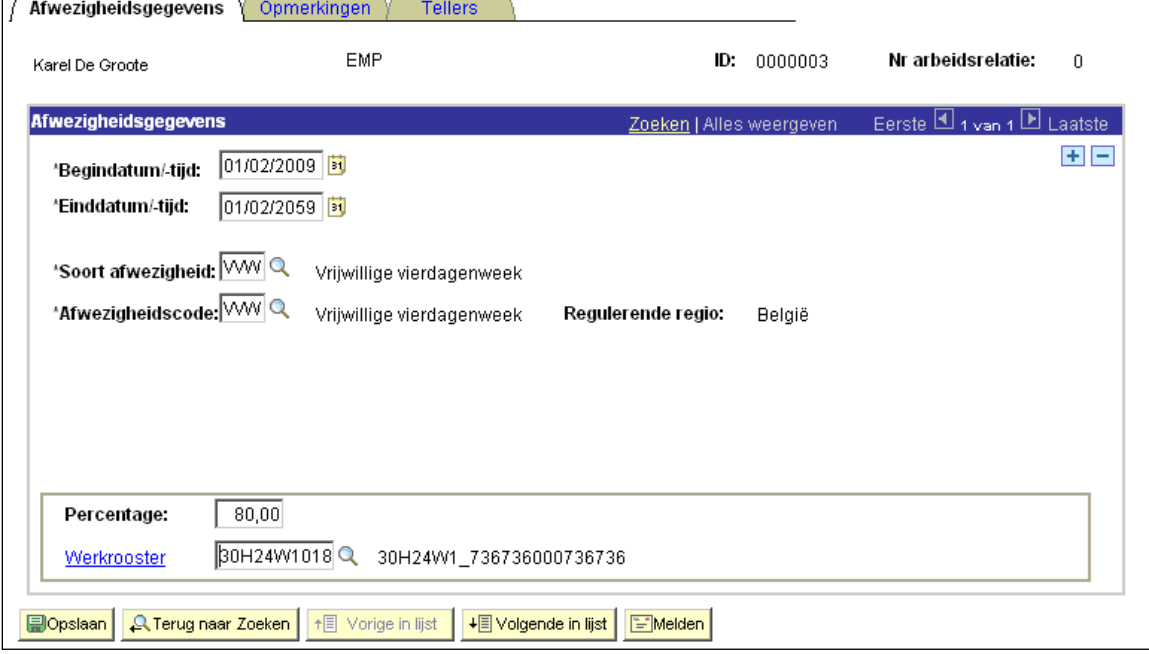

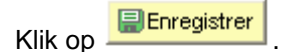

## OPMERKING :

Indien een personeelslid meerdere afwezigheden heeft, waarvan er voor meerdere geen einddatum gekend is, neem dan als einddatum de einddatum van de eerste afwezigheid waarvan de einddatum niet bekend is.

Dit omdat vanaf de begindatum maximaal 50 jaar gerekend kan worden voor een afwezigheid waarvan de einddatum niet bekend is om de "voorlopige" einddatum vast te stellen.

Voorbeeld:

Halftijdse loopbanonderbreking vanaf 01/02/2005 en einddatum niet gekend:

=> Begindatum: 01/02/2005 en einddatum: 31/01/2055

- Ziek vanaf 15/03/2009 en einddatum niet gekend :
	- => Begindatum: 15/03/2009 en einddatum: 31/01/2055

## • **Een looncode encoderen**

Ga naar het onderdeel « Looncodes » et klik op de link "vaste looncodes".

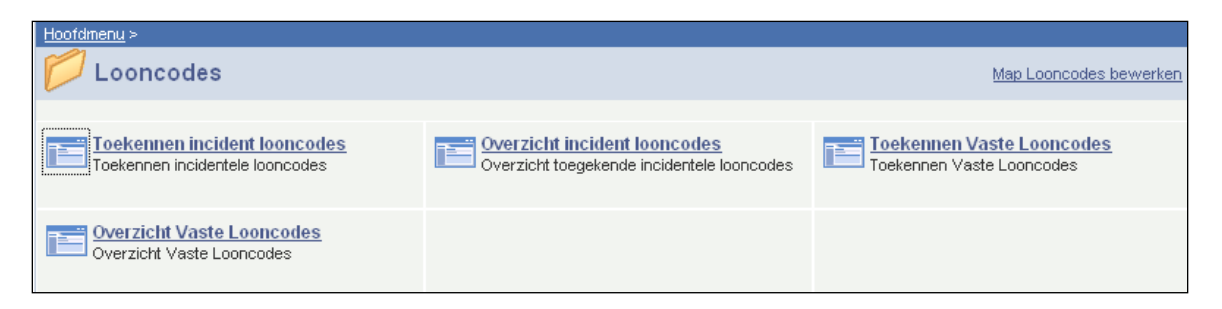

Klik op <sub>E</sub> en voeg de looncode Weddecomplement –vrijwillige 4/5" (looncode 4071) toe (overeenkomstig de werkinstructie "Invoeren van een nieuw personeelslidl").

Vervolledig de "begindatum" en de "einddatum".

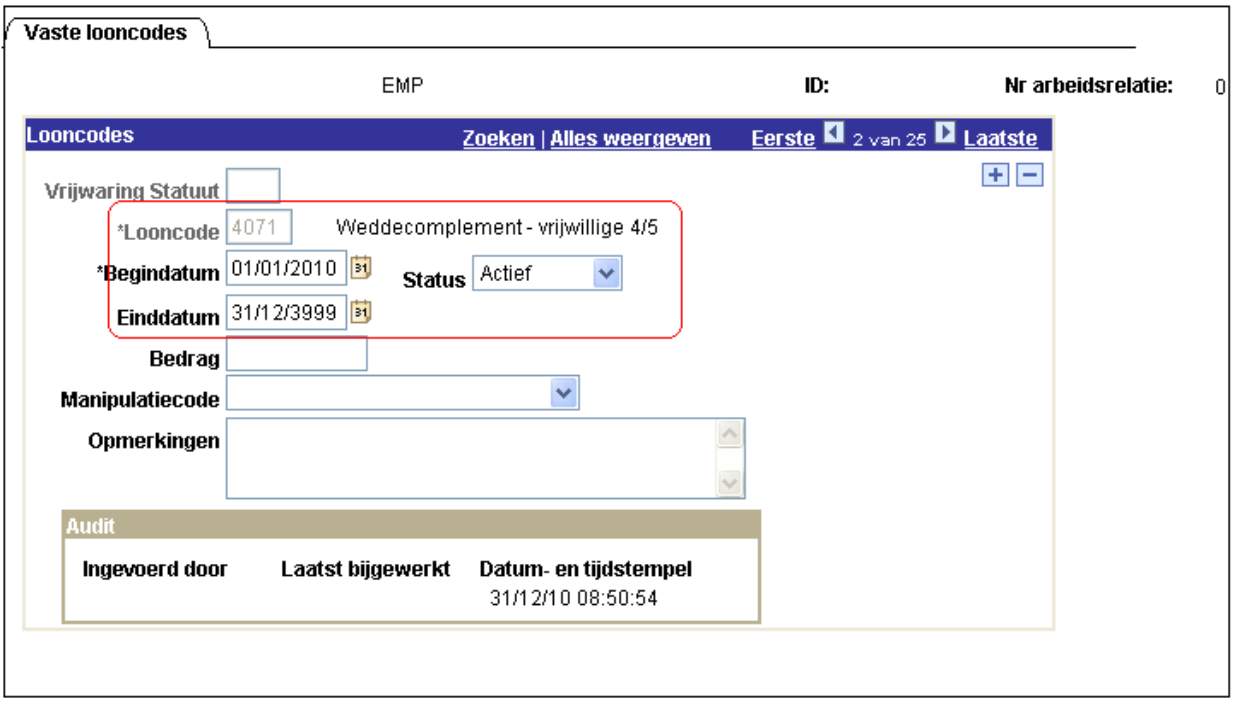

Klik op **DEnregistrer** 

OPMERKING :

- Het uurrooster in het onderdeel « Afwezigheden en verloven » schema/programma van werkdagen/feestdagen moet niet aangepast worden en blijft vastgesteld op 38 uren.
- Indien het personeelslid moederschapsverlof neemt, wordt de wedde berekend aan 100% en heeft het personeelslid geen recht op het weddecomplement (cfr werkinstructie "Moederschapsverlof").

#### **Het proces verderzetten om te valideren, eventueel te verifiëren en goed te keuren.**

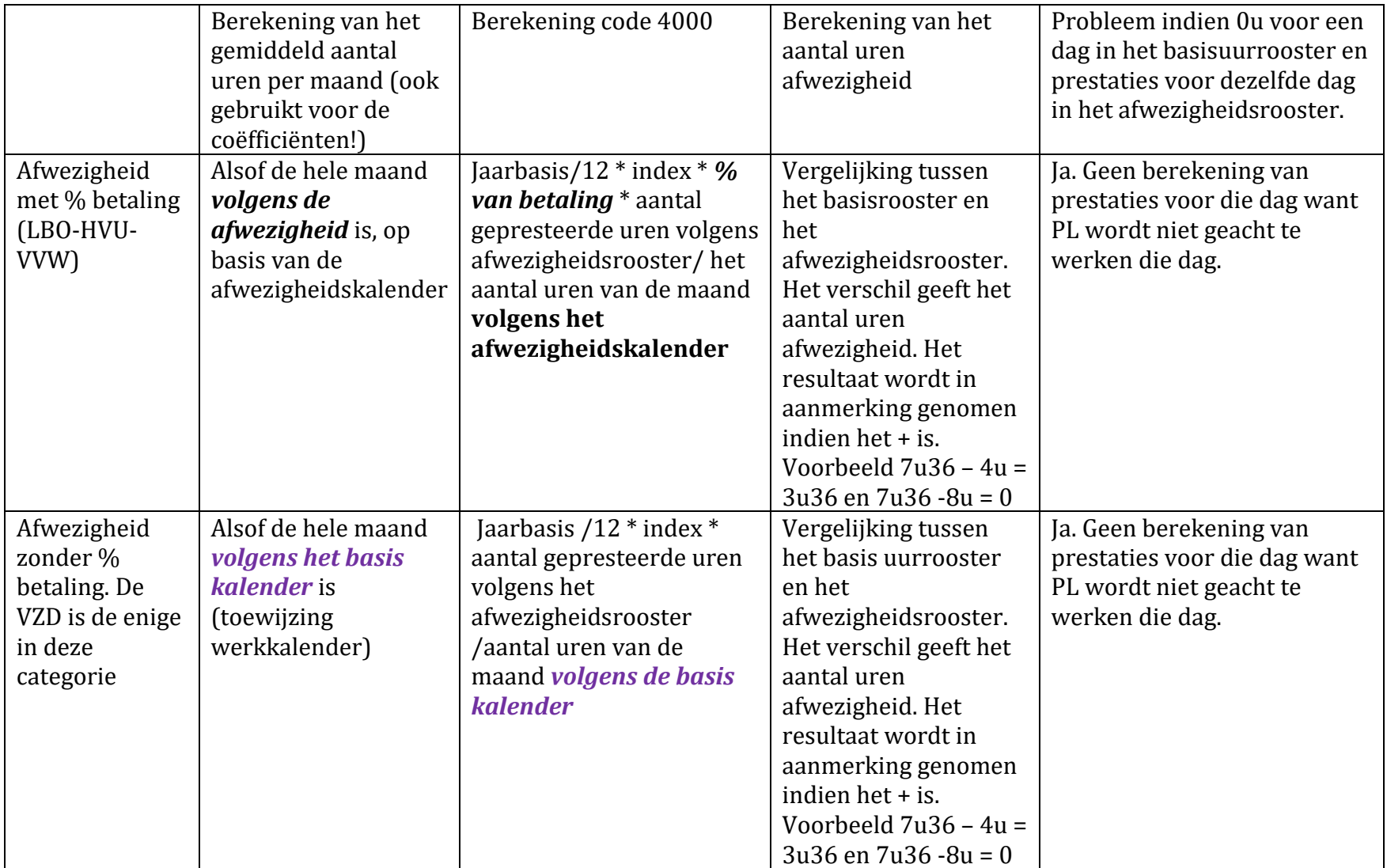

Indien de basiskalender niet wordt aangepast in functie van de afwezigheidskalender van de VZD (zonder uitbetalingspercentage):

- Voor de berekening van de coefficienten, zoals bijvoorbeeld voor het VKG coëfficiënt : een resultaat bekomen zoals 111,88 op 110,2. Er zijn in totaal meer uren (in prestaties, afwezigheden, feestdagen) dan uren die mogelijk zijn in een maand volgens de basiskalender. Voor de andere coefficienten wordt het aantal verwachte uren van de maand, volgens de basiskalender ook gebruikt. Er is dan een discrepantie tussen het basisrooster gebruikt voor de berekening van het gemiddeld aantal uren per maand en deze in de afwezigheid die de prestaties bepaalt. Logischerwijs is het niet mogelijk om meer te werken voor eenzelfde dag als het personeelslid beslist om minder te werken. Opgepast dus indien de basiskalender geen regelmatige deeltijdse is (7u36 per dag) en ook indien het uurrooster in VZD niet regelmatig is (wanneer de uren per dag variëren en/of 7u36 overschrijden).
- Voor de berekening van de wedde zijn het ook de afwezigheden zonder % van betaling die problemen veroorzaken (de VZD). De prestaties worden bepaald volgens de afwezigheidskalender hoewel het mogelijk aantal uren op de maand bepaald wordt door de basiskalender. Dit komt neer op de berekening van de proportie van de werkelijke prestaties ten opzichte van een totaal van veronderstelde diensten volgens een andere werkkalender.
- Het aantal uren die als afwezigheidd berekend worden worden in de Dmfa doorgegeven. Als de basiskalender niet coherent is ten opzichte van de afwezigheidskalender is het aantal berekende uren van de afwezigheid niet correct berekend. De gegevens in de Dmfa zijn dus ook niet correct.

Indien de basiskalender niet wordt aangepast in functie van de afwezigheidskalender voor de LBO, HVU, VVW (met % uitbetaling):

- Toch geen probleem voor de berekening van de coefficienten.
- Voor de afwezigheden met een % van betaling, gebeurt de verloning volgens het % van betaling en stelt dit dus geen problemen.
- Het aantal uren afwezigheid daarentegen is niet correct. Dit hangt af van het resultaat van de vergelijking tussen de basiskalender en de afwezigheidskalender. Maar het aantal uren afwezigheid wordt niet doorgegeven in de Dmfa en het vormt dus geen probleem.

Algemeen aandachtspunt : een 0 in de basiskalender ten opzichte van prestaties in de afwezigheidskalender. Zowel voor de afwezigheden met een % als voor de afwezigheden zonder % zijn er geen berekende prestaties en dus te weinig verloning.

## Conclusie:

- Voor dezelfde dag mag het aantal uren in de basiskalender kleiner zijn dan het aantal uren gebruikt in de afwezigheidskalender. De gevolgen verschillen ifv de type afwezigheid (met of zonder % van uitbetaling)
- In termen van betaling van de verloning, van het VKG coefficient (en andere coefficienten), van Dmfa inhoud is het de VZD (zonder % uitbetaling) die problemen geeft.
- Opgepast in de 2 categorieën (afwezigheden met en zonder % betaling) voor de dagen met 0 uren in de basiskalender en prestaties in de afwezigheidskalender.
- Voor de afwezigheden met een % betaling zijn de gevolgen minder voelbaar. Toch oppassen met de berekening van het aantal uren afwezigheid aangezien dit verschijnt op de weddefiche. Te controleren en de basiskalender aanpassen zodat dit overzichtelijk blijft. Zoniet, risico op vragen van de PL. En dan is het moeilijk om hen uit te leggen dat de verloning, de premies en de Dmfa correct zijn hoewel het aantal geseinde uren in afwezigheid foutief is.

# Tips:

- Vergelijk op basis van de beschrijving van de twee werkkalenders zelf de twee kalenders om het aantal uren aanwezigheid en afwezigheid per week te berekenen dat in de werkkalender is opgenomen. Zo kan worden geverifieerd of het totaal inderdaad 38 uur per week is voor een voltijdse (of wat is overeengekomen volgens de arbeidstijd voor een deeltijdse).
- Doe de berekening voor de eerste maand (of eerste fractie) handmatig, en controleer zo de prestaties, afwezigheden en wedde.